# **Chapter 9. Timer Modules and Digital Clock Application**

In 16F877, there are three timer modules: Timer0, Timer1, and Timer2 modules. The Timer0 module is a readable/writable 8-bit timer/counter consisting of one 8-bit register, TMR0. It triggers an interrupt when it overflows from FFh to 00h.

The Timer1 module is a readable/ writable 16-bit timer/counter consisting of two 8-bit registers (TMR1H and TMR1L). The TMR1 Register pair (TMR1H:TMR1L) increments from 0000h to FFFFh and rolls over to 0000h. The Timer1 Interrupt is generated on overflow.

The Timer2 is an 8-bit timer with a prescaler, a postscaler, and a period register. Using the prescaler and postscaler at their maximum settings, the overflow time is the same as a 16-bit timer. Timer2 is the PWM time-base when the CCP module(s) is used in the PWM mode. Detailed description and application of each timer, except Timer2 module, follow.

# *1. Timer 0*

Timer0 module can work as a timer and a counter, however, in this section of Timer0, we use it as a timer only. In Timer1 module, we use it, instead, as a counter. So, for counter purpose, see the section for Timer1 module.

Timer mode is selected by clearing the T0CS bit (OPTION\_REG<5>). In timer mode, the Timer0 module will increment every instruction cycle (without prescaler). Prescaler concept comes from the too-fast instruction cycle of the microcontroller. Think about the Timer0 register, TMR0. If the content is incremented by one every instruction (i.e., 0.2 µs with 20 MHz crystal oscillator), it takes, from 00h to FFh ,only 255x0.2µs=51µs. Then, how many overflow would we need, if we want to have an exact 1 second time delay? It would be over 19500 overflows. A mere 1ms delay would require about 20 overflows. Prescaler then is to give multiple instructions cycles for the increment of TMR0 register. Prescaler value of 1:4 would take 4 instruction cycles to increment TMR0 by 1. On the other hand, prescaler value of 1:256 requires 256 instruction cycles for the increment. With prescaler value of 1:256, one over flow would take  $255x256x0.2$ us=13056 us. Therefore, with 1:256, it would take only 76 overflows to have an exact 1 second timing. The prescaler is not readable or writable. Instead, The prescaler assignment is controlled in software by the PSA control bit (OPTION\_REG<3>). Clearing the PSA bit will assign the prescaler to the Timer0 module.

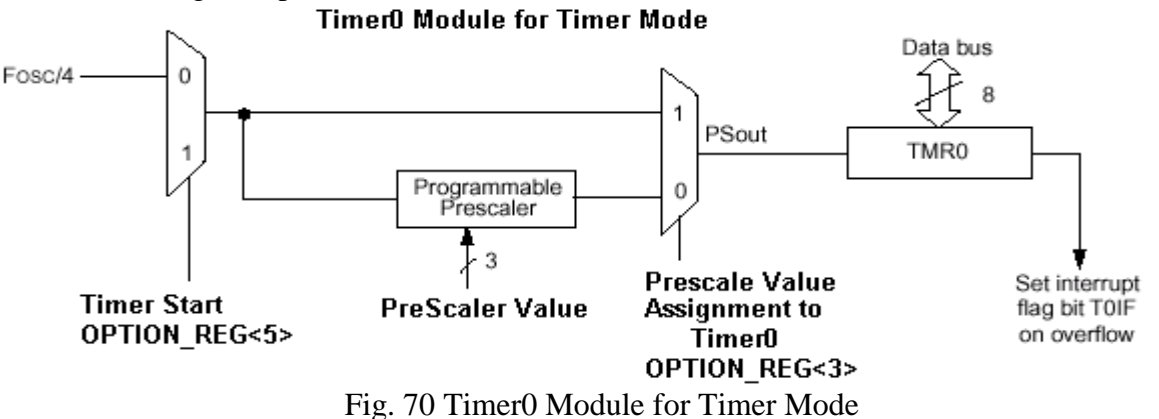

*Embedded Computing with PIC 16F877 – Assembly Language Approach*. Charles Kim © 2006

Timer0 starts or stops by the T0CS bit of OPTION\_REG. Once it is started, the incremental signal comes to the TMR0 register based on the value selected for a prescaler. When TMR0 register is overflow, the T0IF flag is set to indicate the overflow. There are two ways to monitor the overflow event of TMR0: polling the T0IF flag and Triggering the Timer0 interrupt. In our example, we explore both the methods.

As you notice, we already talked about one register heavily, OPTION\_REG register, while explaining the Timer0 module. The main control action of OPTION\_REG register is to assign a prescaler value to Timer0 and start/stop the timer. Clearing T0CS bit starts the timer increment based on the prescaler value, assigned by clearing PSA bit and selected by the PS2:PS0 bits.

#### OPTION REG (81h) For Timer Operation

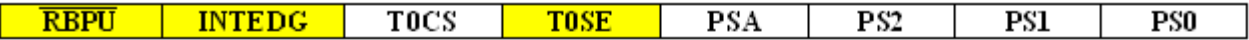

TOCS: TMR0 Clock

 $1 =$ Transition on TOCKI pin  $0 =$ Internal instruction cycle clock

> PSA: Prescaler Assignment  $1 =$ Prescaler is to WDT  $0 =$ Prescaler is to the Timer $0$

> > PS2:PS0: Prescaler Rate Select

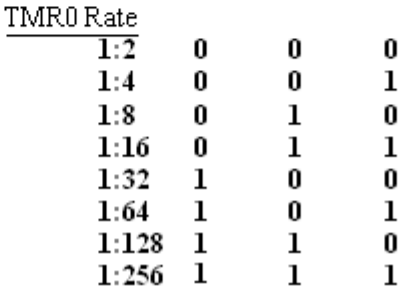

The only other file register for the Timer0 module operation is INTCON register. INTCON register allows, in principle, interrupt for all interrupt enabled devices and modules. For the polling method, we may be able to enable the global interrupt by setting the GIE bit, but disable the T0IE bit of Timer0 module interrupt. Therefore, to use the interrupt method for Timer0 application, we have set both the bits: GIE and T0IE. If interrupt method is not used, just clearing GIE bit would do. In polling method, the pin T0IF bit must be monitored for the overflow of TMR0. In interrupt method, this is not necessary. However, for both the method, once a overflow event occurs, the T0IF must be cleared by software, i.e., in the code.

## **INTCON REGISTER (0Bh, 8Bh, 10Bh, 18Bh) for TIMER0 Operation**

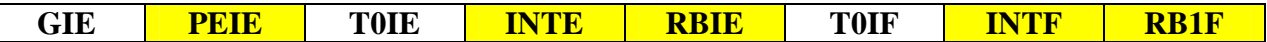

**GIE:** Global Interrupt Enable bit

 $1 =$ Enables all unmasked interrupts

 $0 =$ Disables all interrupts

 **T0IE:** TMR0 Interrupt Enable bit  $1 =$  Enables the TMR0 interrupt  $0 =$  Disables the TNR0 interrupt

> **T0IF:** TMR0 Interrupt Flag bit  $1 = TMR0$  register has overflowed (must be cleared in software)  $0 = TMR0$  register did not overflow

## *2. Timer 0 Application 1 - LED Blinking*

Since we discussed about Timer0 module and necessary special function registers, it is about the time to apply this module. We will discuss two simple example cases of LED On and Off program. In our previous example of LED, we could build a time delay solely based on the number of instruction cycles for a given routine. In this section, we apply Timer0 module for the same purpose. To do this, we apply two different approaches as announced earlier: polling approach and interrupt approach.

### Timer0 Application with Polling Approach

The polling approach is to monitor the T0IF bit of INTCON register for an overflow event in TMR0. For a desired delay, we would come up with how many overflows are necessary based upon the prescaler value. Here is a general procedure for the polling approach.

1. Assign the prescaler to Timer0 by clearing PSA bit (OPTION\_REG<3>).

2. Select the desired prescale value by the 3 bits of OPTION\_REG. (OPTION\_REG<2:0>)

3.Clear TMR0 register and clear T0IF bit (INTCON<2>).

4.Turn on the timer by clearing T0CS bit (OPTION\_REG<5>).

5.Poll T0IF for the timer overflow. The timer overflows when the value of TMR0 increments from 0xFF to 0x00. This sets T0IF.

6. If T0IF is set, clear it.

Then, how do we get 1 second time delay? As we briefly discussed above, with 0.2µs of one instruction cycle time, we need 76 overflows of TMR0 when 1:256 prescaler value is selected. In the sample program, we will turn on an LED for 1 second while turning off the other LED, and vice versa, using the timer. Let's build the 1 second delay routine. The strategy is to decrease a temporary counting register COUNT from the magic number 76 every time the TMR0 overflow occurs. The subroutine expires when the COUNT reduces to zero, which will turn into

one second lapse of time. Before returning to the main program, we have to clear the T0IF bit so that the TMR0 is again incremented by one.

```
;DELAY SUBROUTINE for 1 Second delay
DELAY1s
    banksel count
    movlw 0x4c ;Count=76 for 1 second to expire
    movwf count
over btfss  INTCON,  TOIF  ;Tmr0 overflow?
    goto over
    bcf INTCON, TOIF ireset/clear when done
    decfsz count
    goto over
    return
```
Two LEDs are connected to RD0 and RD1, respectively.

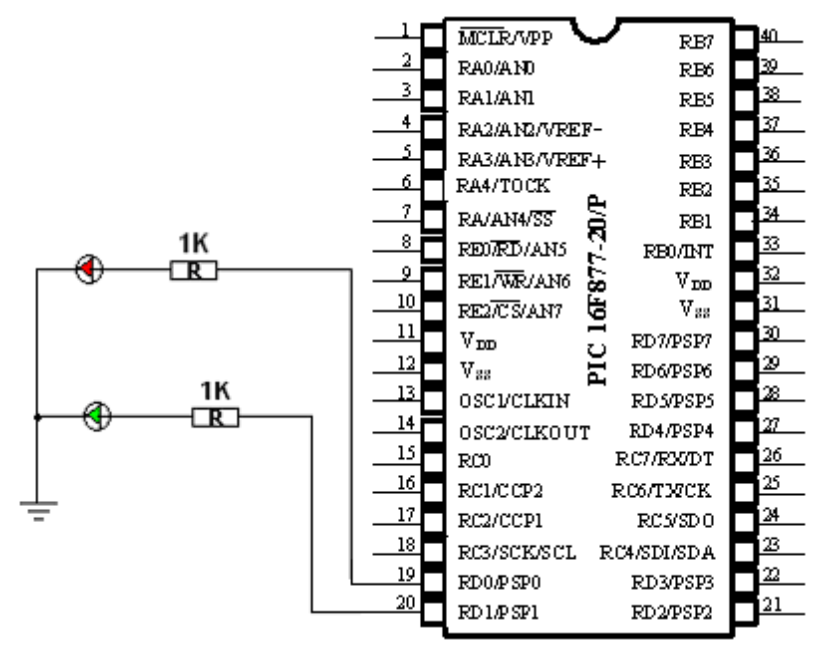

Fig. 71 PIC 16F877 connection to two LEDs

The code listed below is the full program except the 1 second time delay we already discussed.

```
;tmr0poll.asm
;
;This program uses TMR0 module with software polling
;to give exact 1 s delay of LED On and Off
;
      list P = 16F877
STATUS EQU 0x03
TMR0 EQU 0x01 ; Timer0 reqister
INTCON EQU 0x0B ;
OPTION_REG EQU 0x81 ;Option Register
```

```
TOIF EQU 0x02<br>PORTD EOU 0x08
              EQU 0x08
TRISD EQU 0x88<br>LED1 EQU 0x01
LED1 EQU 0x01 ;LED1 is connected to PORTD<1>
LED0 EQU 0x00 ;and PORTD<0>
          CBLOCK 0x20 ; RAM AREA for USE at address 20h
          count
          ENDC iend of ram block
;
;
;=========================================================
    org 0x0000
    goto START
;======================================================
    org 0x05
START
    banksel INTCON
     clrf INTCON ;int disabled
     clrf TMR0
     banksel TRISD
    clrf TRISD ;PORTD<7-0>=outputs<br>movlw 0xC7 ;11000111
     movlw 0xC7 ;11000111
     banksel OPTION_REG ;pre-scaler at 1:256
     movwf OPTION_REG i11000111
     banksel TMRO ;Timer0 Starting
     clrf TMR0 7TMR0=0
;Determine the time count
monitor
     bsf PORTD,LED1 ;led on 1 second
     bcf PORTD,LED0
    call delay1s ;1 second time delay by TMR0<br>hef popy uply ind off 1 second
    bcf PORTD, LED0<br>
call delay1s ;1 second time del<br>
bcf PORTD, LED1 ;led off 1 second<br>
bsf PORTD, LED0
              PORTD,LED0<br>delay1s
    call<br>goto
              monitor iKeeping on
;DELAY SUBROUTINE for 1 Second delay
;HERE
;
     END
```
#### Timer Application with Timer0 Interrupt

The second approach is to use the Timer0 interrupt. Even though we have not discussed much on interrupt, time to time, this subject will pop up, and we will discuss the subject as need basis. The TMR0 interrupt is generated when the TMR0 register overflows from FFh to 00h. This overflow sets bit T0IF (INTCON<2>). The interrupt can be triggered by setting bit T0IE (INTCON<5>). Bit T0IF must be cleared in software by the Timer0 module interrupt service routine before re-enabling this interrupt.

The Global Interrupt Enable bit, GIE (INTCON<7>), enables (if set) all un-masked interrupts or

disables (if cleared) all interrupts. Individual interrupts can be disabled through their corresponding enable bits in the INTCON register. The GIE bit is cleared on reset. The "return from interrupt" instruction, RETFIE, exits the interrupt routine as well as sets the GIE bit, which allows any pending interrupt to execute.

When an interrupt is responded to, the GIE bit is cleared to disable any further interrupt, the return address is pushed into the stack and the PC(Program Counter) is loaded with 0004h. In other words, an interrupt event occurs, the execution of a main program is suspended and the execution starts from the instruction originating at 0004h. Therefore, any routine residing from the 0004h to handle interrupt is usually called an interrupt handler or interrupt service routine. Once in the interrupt service routine the source(s) of the interrupt can be determined by polling the interrupt flag bits. Generally the interrupt flag bit(s) must be cleared in software before reenabling the global interrupt to avoid recursive interrupts.

Interrupt latency is defined as the time from the interrupt event (the interrupt flag bit gets set) to the time that the instruction at address 0004h starts execution (when that interrupt is enabled). For synchronous interrupts (typically internal), the latency is 3 instruction cycles. For asynchronous interrupts (typically external), the interrupt latency will be 3 - 3.75 instruction cycles. The exact latency depends upon when the interrupt event occurs in relation to the instruction cycle. In most application, the interrupt latency does not give much delay. Moreover, we have no control over this. Accept!

So, for Timer0 application, we have to have the interrupt handler residing at 0004h. This handler will decide what we do (or what we want the 16F877 controller to do) when the Timer0 interrupt event occurs by the TMR0 overflow. What we do is, whenever there is interrupt (this case only from the Timer0 module of TMR0 overflow), that we increase the COUNT. That is all. The handler does not care what the current value of COUNT is. The clearing of COUNT and checking the COUNT is the job of 1 second delay subroutine.

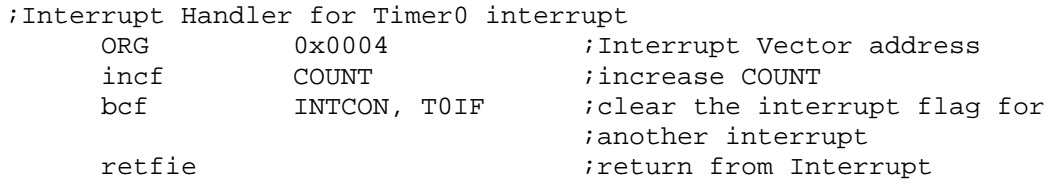

Since the COUNT is accessed by any part of the code, the 1 second time delay subroutine must check the value of COUNT starting from 0. When the COUNT becomes 76 (or 4Ch), the subroutine expires and the 1 second time delay is achieved. The subroutine does not have to take care of clearing T0IF; it's done by the interrupt handler. When the COUNT becomes 76 and the subroutine expires, the COUNT must be cleared for another 1 second counting.

```
;subroutine delay1s
;
delay1s
     banksel COUNT
     btfss COUNT, 0x06 ; check if COUNT increased to 0x4c
                              ;01001100 bit 6
     goto delay1s
```
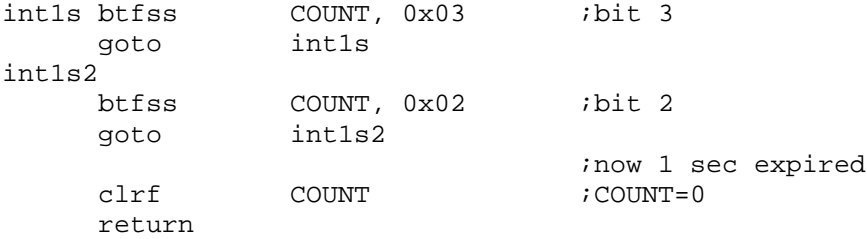

The example code, without including the subroutine, is listed below.

```
;tmr0int.asm
;
;This program uses TMR0 module with interrupt enabled
;to give exact 1 s delay
;
     list P = 16F877
STATUS EQU 0x03
TMR0 EQU 0x01 :Timer0 module
INTCON EQU 0x0B ; Intcon
OPTION_REG              EQU     0x81          ;Option Register
PORTD EQU 0x08
TRISD EQU 0x88
LED1 EQU 0x01 ;LED is connected to PORTD<1>
LED0 EQU 0x00
T0IF EQU 0x02 ;tmr0 overflow flag
T0IE EQU 0x05 ;Tmr0 interrupt enable/disable
ZERO EQU 0x02 ;Zero flag on STATUS (1: zero)
TOIL<br>
THE EQU 0x02 ; Zero flag on STA<br>
GIE EQU 0x07 ; Global Interrupt
          CBLOCK 0x20 ; RAM AREA for USE at address 20h
          count
          ENDC iend of ram block
;
;
;=========================================================
    org 0x0000
    goto START
;======================================================
;Interrupt Handler
    org 0x0004 ; Interrupt Vector
     incf COUNT ;increase COUNT
     bcf        INTCON, TOIF         iclear the overflow flag
    retfie \qquad \qquad \text{return from Interview}START clrf COUNT : starting from COUNT=0
    clrf COUNT<br>banksel INTCON<br>bsf INTCON,
     bsf          INTCON, GIE        ;Global Interrupt Enable
     bsf INTCON, T0IE ;tmr0 interrupt enabled
     clrf TMR0
```

```
banksel TRISD
    clrf TRISD ;PORTD<7-0>=outputs
    movlw 0xC7 ipre-scaler at 256
    banksel OPTION_REG
    movwf OPTION_REG ;Timer0 starts
; Is count decreased to 0? Then 1 second passed.
; timecount is for how many seconds to pass.
;Determine the time count
ONOFF
    banksel PORTD
    bsf PORTD, LED1 ;LED1 ON
    bcf PORTD, LED0
    call delay1s
    banksel PORTD
    bcf PORTD, LED1 ;LED1 off
    bsf PORTD, LED0
    call delay1s
    goto ONOFF irepeat
;subroutine delay1s
;--------------------------------------------------
    END
```
After running the program, you may be tempted to apply it to a digital clock. Several versions of digital clock (or just a timer watch) are discussed before the final version, displayed on an LCD module.

### *3. Timer0 Application 2 –DIGITAL CLOCK*

In the application of Timer0 module, we will explore the world of digital clock. First two versions are aimed to display the time on a PC monitor; one (CLOCK1) as a timer watch and the other (CLOCK2) as a digital clock with time setting allowed using a keyboard. The second two versions are displayed on a LCD module; one (CLOCK3) as a timer watch and the other (CLOCK4) as a digital clock with time setting using four buttons. In CLOCK4, another interrupt event, RB0/INT external interrupt, is utilized. All through the version, 1 second time delay is implemented using the polling approach.

### CLOCK1-Display on PC monitor

This version of digital clock is a timer watch displayed in the format of HH:MM:SS for Hour, Minute, and Second display. The timer starts from 00:00:00 and ticks as an actual timer watch. Let's discuss the strategy. As in the LED On/Off program, when the COUNT reaches at 76, the Second must be increased by one. Then, the number indicating the current Second, in hex number, must be converted to a 2-digit decimal number. These decimal digits will be displayed occupying the two slots assigned for each time unit.

So we first need a general routine which convert a 1-byte hex number to a 2-digit decimal number. In other words, a single bye hex number, say, 16h which is 22 in decimal must be converted to two 8-byte number in decimal number system.

16h: 0001 0110 ---> 0000 0010 (Upper Byte) and 0000 0010 (Lower Byte)

For Hour, since we can have from 00 to 23, the maximum hex number for the time unit is HH= 17h=0001 0111. If put the upper nibble to hh1hex (a variable in the assembly code) and the lower nibble to hh0hex, we would have: HH=00010111 ---->hh1dex=00000001 and hh0hex=00000111

If the bit0 of hh1dex is 1, it corresponds to 16. Therefore, the upper decimal digit would be increased by 1, and the lower decimal digit must be increased by 6.

Then, the hh0dex must be examined with the additional increment of 6. In this example, the new hh0hex becomes  $00001101 = 0$ Dh. Then, what would be the maximum value of hh0hex? Since the maximum value hh0hex can get is 00001111=0Fh, it could reach above 20 but not above 30. Therefore, we have to check if hh0hex is greater than 20. In the example it's not above 20. So we check if the value is above 10, then. Since 0Dh is bigger than 9we have to subtract 10 from 0D, while adding the carry to the upper digit, hh1dec. In other words, when hh0hex is bigger than 19we increase hh1dec by two and subtract 20 from hh0hex. The resultant hh0hex becomes hh0dec. If hh0hex is not bigger than 19 but bigger than 9, then we increase hh1dec by 1 and subtract 10 from hh0hex. This hh0hex becomes hh0dec, the lower digit of the decimal number.

OK. Let's do the math again for a hex number to a 2-digit decimal number conversion. This algorithm is the basis for a hex number, increased by the 1 second time delay, to 2-digit decimal number display.

Example 1: HH=13h=19d=0001 0011.

- $(1)$  hh1hex = 0000 0001 (upper nibble)
- (2) hh0hex =  $00000011$  (lower nibble)
- (3) Since the Bit0 of hh1hex is 1 (i.e., 16): increase hh1dec by 1 (hh1dec=1) now) and increase hh0hex by 6. hh0hex=0000 1001 now.
- (4) Since hh0hex is not greater than 9, (it is 9), hh0hex becomes hh1dec. So hh $1$ dec =  $9$  now.
- (5) Finally, the 2 digits of decimal number is: 1 (by hh1dec) 9 (by hh0dec)
- (6) Pint hh1dec followed by hh0dec, 19, to indicate the  $19<sup>th</sup>$  hour

## Example 2: MM (for Minute) =  $3Bh=59d = 00111011$

- $(1)$  mm1hex = 0000 0011 (upper nibble)
- $(2)$  mm0hex = 0000 1011 (lower nibble)
- (3) Since Bit 0 of mm1hex is 1 (i.e.  $16x2^0 = 16d$ ), increase mm1dec by 1 and  $mm0$ hex by 6. So, currently,  $mm1$ dec=1, and the new value of  $mm0$ hex = 0000  $1011 + 00000110 = 00010001 = 17d$
- (4) Since Bit 1 of mm1hex is 1 (i.e.,  $16x2^1 = 32d$ ) increase mm1dec by 3 and  $mm0$ hex by 2. Therefore, the current value of  $mm1$ dec = 4 and the new value of mm0hex is 19d.
- (5) Now checking mm0hex indicates that it is smaller than 20 and bigger than 9. So it would increase mm1dec by 1 and the resultant mm0hex after being

subtracted by 10 is 9. Finally,  $mm1dec=5$  and  $mm0dec=9$ . (6) Display the two digits, 5 and 9, to indicate the  $59<sup>th</sup>$  minute.

Example 3: SS (for Second) =  $1Fh=0001$  1111 = 31d

- (a)  $s$ s1hex = 0000 0001 (upper nibble)
- (b)  $ss0$ hex = 0000 1111 (lower nibble)
- (c) The bit0 of ss1hex is 1, therefore,  $16x2^0=16$ , increase ss1dec by 1 and  $s$ ss0hex by 6. So the current value of  $s$ s $1$ dec =1 and the new value of  $ss0$ hex is  $15d+6d=21d$ .
- (c) Since hh0hex is bigger than 19, increase ss1dec by 2 to 3 and subtract 20 from hh0dex, which results in 1d as ss0dec.
- (d) Therefore, the final values for ss1dec and ss0dec are 3 and 1, respectively.
- (e) Display ss1dec followed by ss0dec to indicate the  $31<sup>th</sup>$  second.

Since the maximum decimal number is 59, and it's hex equivalent is 3Bh, there is no need to check the  $2^{nd}$  or higher bit of hh1hex, mm1hex, or ss1hex. In other words, all we have to do is the check the  $0^{th}$  and  $1^{st}$  bits of the upper nibble. So the following is the subroutine to convert a 1-byte hex number to a 2 digit decimal number.

```
i == h2d2 == -;1 byte hex to 2 digit DECIMAL number
;for SS second (MM minute, or HH hour)
;The hex number is stored in hms before calling this subroutine
h2d2
;convert 1-byte hex number to 2 digit decimal number
    movf hms,0 <br>andlw 0x0F <br>ilower n
    andlw 0x0F ; lower nibble
    movwf hms0hex ;hms0hex
    movf hms,0
     movwf hmstemp
     swapf hmstemp, 0
     andlw 0x0F ;upper nibble
    movwf hms1hex
;
    clrf hms1dec
    clrf hms0dec
    btfss hms1hex,0x01 ;Bit1 check (32)
    goto b0check<br>incf hms1dec
             hms1dec : hms1dec = hms1dec + 3
    incf hms1dec
    incf hms1dec ;<br>incf hms0hex ;
    incf hms0hex ;hms0hex = hms0hex +2
    incf hms0hex
b0check
    btfss hms1hex,0x00 ;Bit0 check (16)
    goto hms0check
    incf hms1dec ;hms1dec=hms1dec + 1
    incf hms0hex<br>incf hms0hex
             hms0hex
     incf hms0hex
```
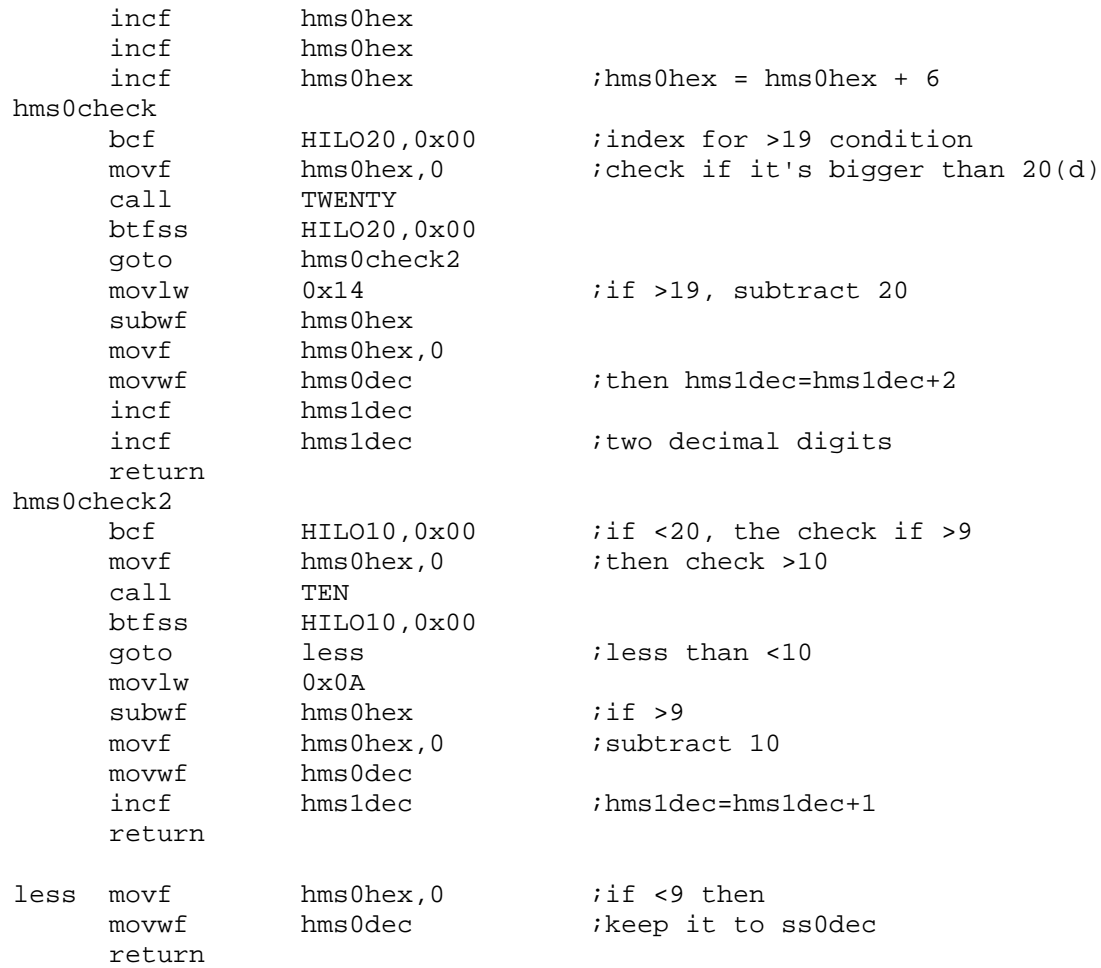

The subroutine for TEN (checking if a number is greater than or equal to 10) has been discussed before. The two subroutines, TEN and TWENTY (checking if a number is greater than or equal to 20), are listed below. For the new subroutine, TWENTY, read the comment lines very carefully to understand the strategy.

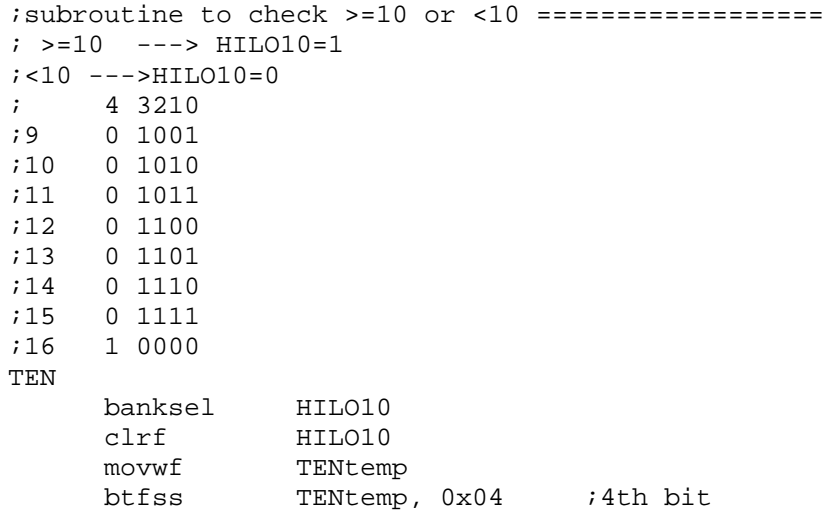

```
goto thirdbit
     bsf HILO10, 0x00
    return
thirdbit
    btfss TENtemp, 0x03 ;3rd bit
    return
    btfss TENtemp, 0x02
    goto nextbit
    bsf HILO10,0x00
    return
nextbit
    btfss TENtemp,0x01
    return
    bsf HILO10, 0x00
    return
;========================================
;subroutine to check >=20 or <10 ==================
; >=20 ---> HILO20=1
7 < 20 --->HILO20 =0
;20d = 0001 0100 b4& b2=1
;21 0001 0101
;22 0001 0110
TWENTY
     banksel HILO20
     clrf HILO20
     movwf Twentytemp
     btfss Twentytemp, 0x04 ;4th bit
    return
    btfss Twentytemp, 0x02 ;2nd bit
    return
    bsf HILO20,0x00
    return
```
Now our discussion must go to increasing the Second, and if Second reaches 60 that value must be changed to 00 while increasing the Minute by 1. Similar measure has to be applied to Minute and to Hour. When Hour becomes 24, then it should clear every time unit so that it restarts from 00:00:00. Therefore, after we call 1 second time delay (which is exactly the same routine we used for the LED On/Off using the polling approach) we increase Second (represented by SS in the code) by one. Then we have to check if SS is 60. 60 in decimal is 3C in hexadecimal and 00111100 in binary.

To make sure the content of SS is exactly 00111100, the easiest way to do so is to apply XOR operation with SS. The result of XOR operation of SS with 00111100 is zero only when the content of SS is 00111100. All other values will produce at least one set bit, thus making the result non-zero. The zero or non-zero result can be checked by the ZERO flag of the STATUS register. The tactic applies to find the content of Minute (represented by MM) for 60. A similar measure can solve for Hour (represented by HH) for 24. Examine closely the following code for the main timer watch program.

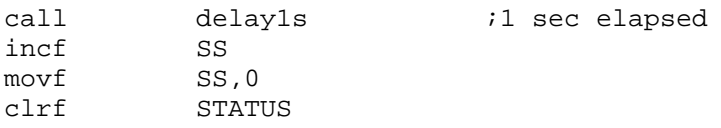

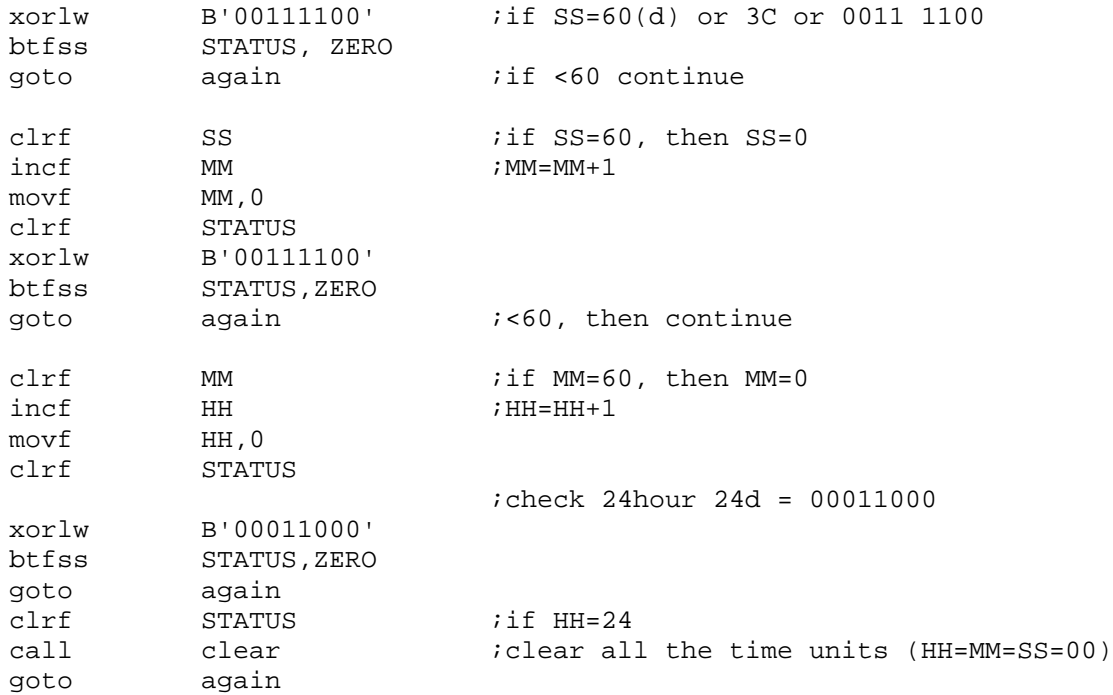

The following example code contains all the necessary components including all the subroutines. A complete listing is necessary this time to show the algorithmic process for the very first step for a digital clock. The code will display the time in HH:MM:SS format starting from 00:00:00 like a timer watch. Read comments very carefully to better understand the code.

```
;clock1.asm
;(timer watch)
;This program uses TMR0 module with interrupt enabled
;to give exact 1 s delay for
;HH:MM:SS format
;Displayed on a PC monitor
;
      list P = 16F877
STATUS EQU 0x03
CARRY EQU 0x00
TMR0 EQU 0x01 ;Timer0 module
              EQU 0x0B ;Intcon<br>EQU 0x81 ;Option
OPTION_REG EQU 0x81 ;Option Register
TOIF EQU 0x02 :tmr0 overflow flag
TOIE EQU 0x05 ;Tmr0 interrupt enable/disable
ZERO EQU 0x02 ;Zero flag on STATUS (1: zero)
TOIF<br>
TOIE EQU 0x02 ;tmr0 overflow fl<br>
TOIE EQU 0x05 ;Tmr0 interrupt e<br>
ZERO EQU 0x02 ;Zero flag on STA<br>
GIE EQU 0x07 ;Global Interrupt
TXSTA EQU 0x98 ;TX status and control
RCSTA EQU 0x18 ;RX status and control
SPBRG     EQU 0x19     USART TX Register
RCREG EQU 0x1A ;USART RX Register
PIR1 EQU 0x0C ;USART RX/TX buffer status (empty or
full)
```

```
RCIF EQU 0x05 ;PIR1<5>: RX Buffer 1-Full 0-Empty
TXIF EQU 0x04 ;PIR1<4>: TX Buffer 1-empty 0-full
TXMODE EQU 0x20 ;TXSTA=00100000: 8-bit, Async
RXMODE EQU 0x90 ;RCSTA=10010000: 8-bit, enable port,
                             ;enable RX
BAUD EQU 0x0F ;0x0F (19200), 0x1F (9600)
     CBLOCK 0x20 ; RAM AREA for USE at address 20h
         ASCIIreg
          count
          HHset
          MMset
          SSset
          Hms : igeneral variables for HH, MM, and SS
          hms1hex
          hms0hex
          hms1dec
          hms0dec
          hmstemp
          HH
          HHtemp
          HH1
          HH0
          HH1hex
          HH0hex
          hh1dec
          hh0dec
          MM
          MMtemp
          MM1
          MM0
          mm1hex
          mm0hex
          mm1dec
          mm0dec
          SS
          SStemp
          SS1
          SS0
          ss1hex
          ss0hex
          ss1dec
          ss0dec
          HILO10
          HILO20
          TENtemp
          TWENTYtemp
      ENDC iend of ram block
;
;=========================================================
    org 0x0000
    GOTO START
;======================================================
     org 0x05
START
```
*Embedded Computing with PIC 16F877 – Assembly Language Approach*. Charles Kim © 2006

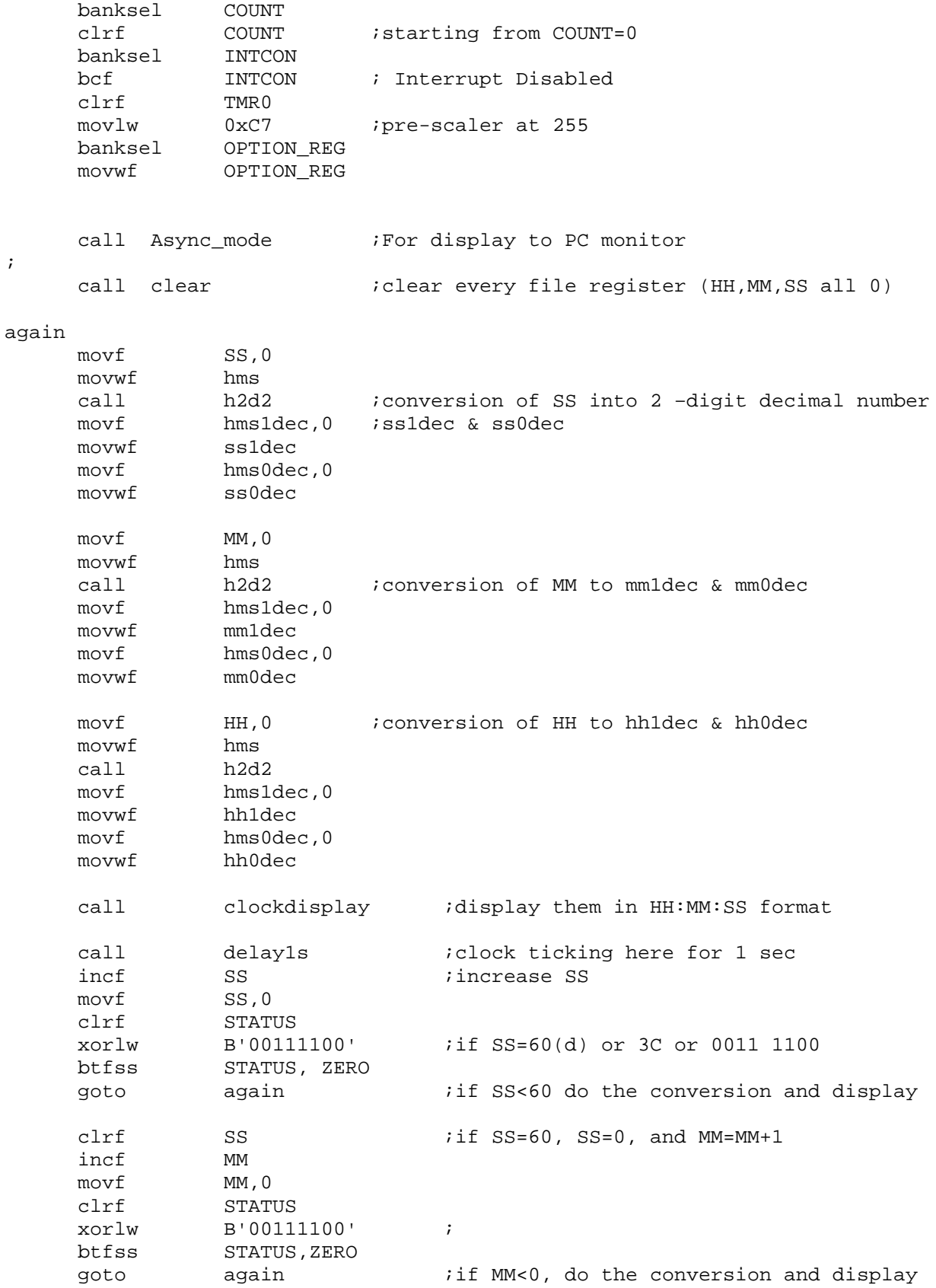

clrf MM ;if MM=60, MM=0, and HH=HH+1<br>incf HH incf movf HH,0 clrf STATUS ;check 24hour 24d = 00011000 xorlw B'00011000' btfss STATUS,ZERO ;if HH<23, do the conversion and display goto again clrf STATUS call clear ;if HH=24, HH=MM=SS=0, start again goto again ;SUBROUTINES  $i == h2d2 == -$ ;1 byte hex to 2 digit DECIMAL number ; for SS second (MM minute, or HH hour) h2d2 ;convert 1-byte hex number to 2 digit decimal number  $\begin{array}{lll} \text{movf} & \text{hms,0} & \text{;W<--hms} \end{array}$ andlw  $0x0F$  ; lower nibble movwf hms0hex ;hms0hex movf hms,0 movwf<br>swapf hmstemp<br>andlw  $0x0F$ hmstemp,0 0x0F *i*upper nibble movwf hms1hex ; clrf hms1dec clrf hms0dec<br>btfss hms1hex hms1hex,0x01 ;B1 check goto b0check incf hms1dec incf hms1dec incf hms1dec ;32(d) incf hms0hex incf hms0hex b0check btfss hms1hex,0x00 ;B0 check<br>goto hms0check hms0check incf hms1dec  $i16(d)$ incf hms0hex incf hms0hex incf hms0hex incf hms0hex incf hms0hex<br>incf hms0hex hms0hex hms0check bcf HILO20,0x00 movf hms0hex,0 ;check if it's bigger than 20(d) call TWENTY btfss HILO20,0x00 goto hms0check2 movlw 0x14 subwf hms0hex movf hms0hex,0 movwf hms0dec incf hms1dec

```
incf hms1dec ;two decimal digits bcf HILO20,0x00
          hmsldec<br>HTLC
    return
hms0check2
    bcf HILO10,0x00
    movf hms0hex,0 ;then check >10
    call TEN
    btfss HILO10,0x00<br>qoto less
    goto less iless iless than <10
    movlw 0x0A<br>subwf hms0hex
    subwf<br>movf
    movf hms0hex,0
     movwf hms0dec
     incf hms1dec
    return
less movf hms0hex,0
     movwf hms0dec \qquad \qquad ;so keep it to ss0dec
    return
;end of h2d2 subroutine
;
;DELAY SUBROUTINE for 1 Second delay
;
DELAY1s
     banksel count
                                  i Count=76 for 1 second to expire
     movwf count
over btfss INTCON, TOIF : Tmr0 overflow?
    goto over
    bcf INTCON, TOIF ; reset
    decfsz count
    goto over
    return
;--------------------------------------------------
;RX TX Initialization with Asyc Mode
;Async_mode Subroutine
Async_mode
     banksel SPBRG
                    ;B'00001111' (19200)
     movwf SPBRG
     banksel TXSTA
    movlw TXMODE ;B'00100000' Async Mode
    movwf TXSTA
    banksel RCSTA
    movlw RXMODE ;B'10010000' Enable Port
    movwf RCSTA
    return
;RS232 TX subroutine ============
TXPOLL
    banksel PIR1
    btfss PIR1, TXIF ; Check if TX buffer is empty
    goto TXPOLL
    banksel TXREG
    movwf TXREG ; Place the character to TX buffer
```

```
return
;-------------------------
RXPOLL
     banksel PIR1<br>btfss PIR1,
              PIR1, RCIF ;RX Buffer Full? (i.e. Data Received?)
     goto RXPOLL
    banksel RCREG<br>movf RCREG,0
                         ireceived data to W
     return
;
;To send CR ===============
CR
     movlw H'0d' ;CR
     call TXPOLL
     return
;To send CR and LF ===============
CRLF
     movlw H'0d' ; CR
     call TXPOLL
     movlw H'0a' ;LF
     call TXPOLL
     return
;subroutine to check >=10 or <10 ==================
; >=10 ---> HILO10=1
i <10 --->HILO10=0
TEN
     banksel HILO10
     clrf HILO10
     movwf TENtemp
     btfss TENtemp, 0x04 ;4th bit
     goto thirdbit
    goto thirdbit<br>bsf HILO10, 0x00
     return
thirdbit
     btfss TENtemp, 0x03 ;3rd bit
     return
              TENtemp, 0x02
    btfss TENtemp<br>goto nextbit<br>""1010
     bsf HILO10,0x00
     return
nextbit
     btfss TENtemp,0x01
     return
     bsf HILO10, 0x00
     return
;subroutine to check >=20 or <10 ==================
: >=20 ---> HILO20=1
7 < 20 --->HILO20 =0
;20d = 0001 0100 b4& b2=1
TWENTY
     banksel HILO20
     clrf HILO20
     movwf Twentytemp
     btfss Twentytemp, 0x04 ;4th bit
     return
     btfss Twentytemp, 0x02 ;2nd bit
     return
```

```
bsf HILO20,0x00
    return
;
;subroutine CLOCKDISPLAY
clockdisplay
    banksel hh1dec
    movlw 0x30 ;To all digits add 30h to convert to ASCII
    addwf hh1dec
    addwf hh0dec<br>addwf mm1dec
            mm1dec<br>mm0dec
    addwf mm0dec
    addwf ss1dec
    addwf ss0dec
    movf hh1dec,0
    call TXPOLL
    movf hh0dec,0
    call TXPOLL<br>movlw ':'
    movlwcall TXPOLL ;:
    movf mm1dec,0
    call TXPOLL
    movf mm0dec,0
    call TXPOLL<br>movlw ':'
    movlwcall TXPOLL ;:
    movf ss1dec,0
    call TXPOLL
    movf ss0dec,0
    call TXPOLL
    call CR
    return
;========================================
;clock clear-reset subroutine
clear
    clrf STATUS<br>banksel SS
    banksel
    movlw 0x00 ;W=0clrf HH
    clrf MM
    clrf SS
    clrf hh1hex
    clrf hh0hex
    clrf hh1dec
    clrf hh0dec
    clrf mm1hex
    clrf mm0hex
    clrf mm1dec
    clrf mm0dec
    clrf ss1hex
    clrf ss0hex
    clrf ss1dec
```

```
clrf ss0dec
    clrf hms
    return
    END
;END of the code
```
When you run the code, you should see a screen shown below on your monitor.

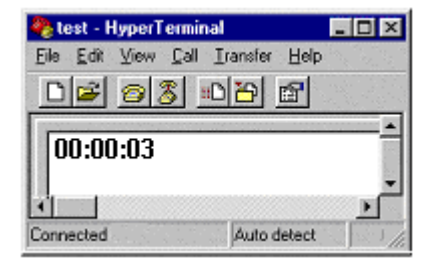

CLOCK2 - Time Setting with PC Monitor Display

Now let's make the timer watch as an actual digital clock displayed on the same monitor. To do this we have to provide one important feature: Time setting. Allowing a user (or you) to set the time before the clock starts involves more things than one can imagine. First, we have to receive keyed-in numbers for Hour, Minute, and, Second, respectively. Since the numbers entered are in decimal, they should be converted to hexadecimal numbers. These hex numbers are then supplied to the conversion subroutine to convert back to 2-digit decimal numbers for clock display. Why can't we use the keyed-in decimal numbers directly to display the time? Why do we have to reconvert the converted hex number from a decimal number to a decimal number for clock display?

Think about the following situation. For simplicity of argument, consider only the time unit of Second. In other words, only Second is allowed to be adjusted by a user. If you type 45 using your keyboard for Second as the starting time for your digital clock. Each digit could become the first and second digit for Second: ss1dec and ss0dec as used in the above timer watch program. Then, clock starts from there. So the next clock display after 1 second time delay, hopefully, would be  $00:00:46$ .

However this wishful thinking does not work. It's because after 1 second time delay, SS (the representative variable for Second) would be increased by 1. However, the SS does not contain the would-be starting value of 45, since we directly have the ss1dec and ss0dec from the number 45. So, we have to convert to SS from ss1dec and ss0dec for the starting value. That's why we plan to convert the keyed-in decimal numbers to an 8-byte hex number (say, SS, in this case). Conversion from SS to ss1dec and ss0dec is already covered by using the h2d2 subroutine.

Therefore the additional parts we have to have to the previous code of timer watch are as

follows:

- a. Reading keyed-in decimal number for Hour, Minute, and Second.
- b. Conversion of the keyed-in decimal numbers to 1-byte hex numbers (to HH, MM, and SS)
- c. Starting the clock using them as starting values.

We need a detailed discussion on the first two parts. The format we want to use for time setting is that we type HH: as a prompt for a user to set the Hour. At the next line, we prompt MM: for the Minute. And at the third line would prompt SS: for the Second. Then at the fourth line, the clock with the set values would start.

Reading the keyed-in decimal numbers is rather an easy task. The serial reception we once studied can be easily applied to receive any keyed-in characters. The following is the subroutine for keyed-in reading for time setting, timeset. It does not involve much complexity.

```
;subroutine
;time set prompt and reception
timeset
     call CRLF ;move to the next line as the starter
     movlw 'H'
     call TXPOLL<br>movlw 'H'
     movlw
     call TXPOLL
     movlw ':'
     call TXPOLL ; HH: as typed
     call RXPOLL iread the first digit, hh1dex<br>call TXPOLL iecho the keved-in number
               TXPOLL ; iecho the keyed-in number
                           isubwf f - W --->d
     movwf hhlhex<br>movlw 0 \times 30mov1wsubwf hhlhex ; convert from ASCII to hex number
     call 62 RXPOLL read the second digit, hh0hex
     call TXPOLL iecho
     movwf hh0hex<br>movlw 0x30
               0x30 ;hh0hex=hh0hex-30h<br>hh0hex ;conversion to hex
     subwf hh0hex ; conversion to hex from ASCII
     call CRLF ;move to the next line
     movlw 'M'
     call TXPOLL
     movlw 'M'
     call TXPOLL
     movlw ':'<br>call TXPOLL
     call TXPOLL ; MM: prompted<br>call RXPOLL : read the fire
     call RXPOLL iread the first digit mm1hex<br>call TXPOLL iecho
     call TXPOLL<br>movwf mmlhex
               mm1hex
     movlw 0x30
     subwf mm1hex ;ASCII to HEX
     call RXPOLL : read the second digit, mm0hex
     call TXPOLL iecho
     movwf mm0hex
```
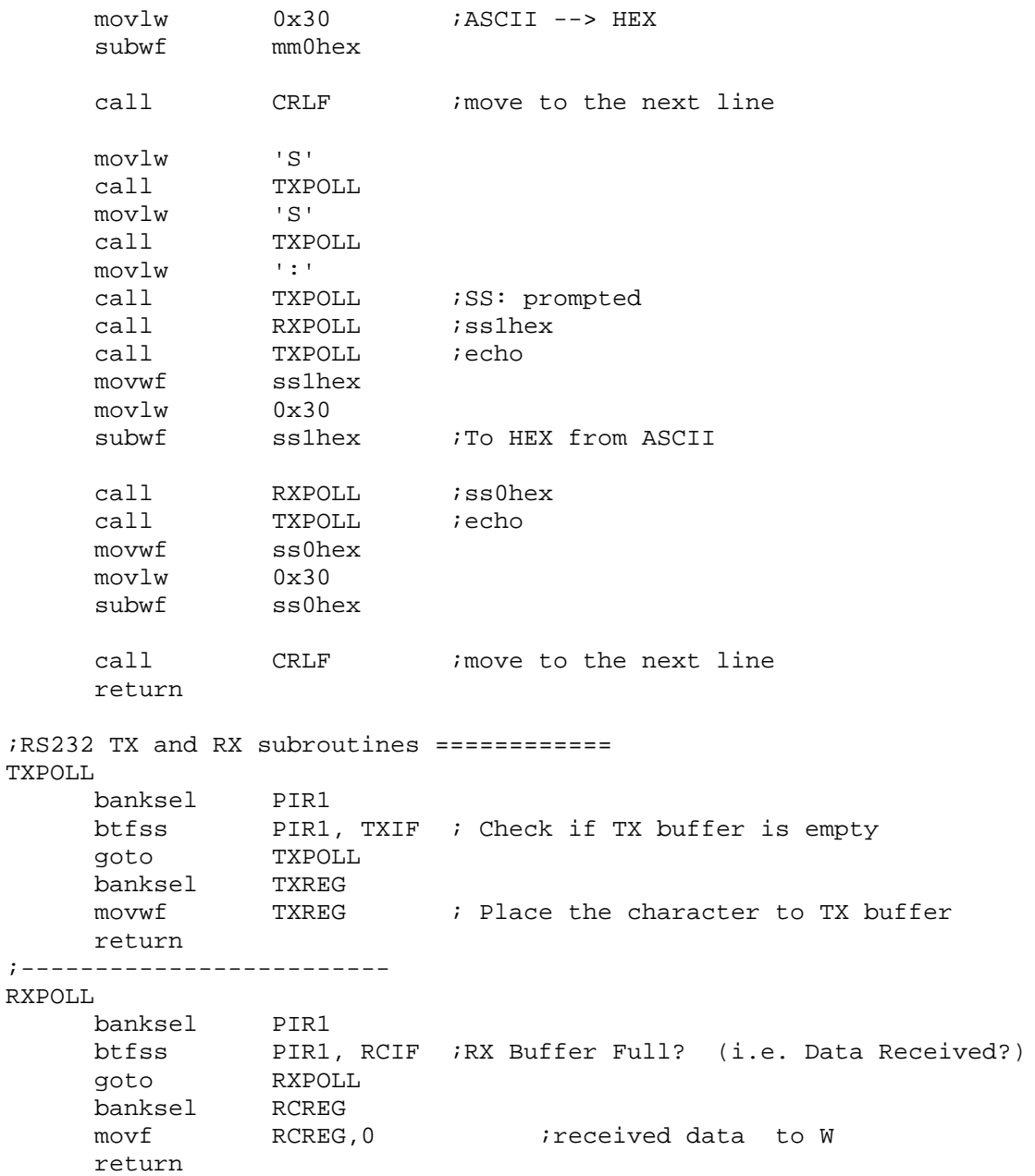

The next thing we will discuss is the conversion of the keyed-in decimal numbers to 1-byte hex numbers (to HH, MM, and SS). The objective of the discussion is how to convert the 2-digit decimal numbers, for example hh1hex and hh0hex, to the 1-byte hex number HH.

Let's start with an example for HH (and hh1hex and hh0hex). Since the maximum number we get from the upper (or 10) digit hh1hex is 2, i.e., 0000 0010, therefore 0000 0010 should be interpreted as 20d (or 14h) while 0000 0011 as 10d (or 0Ah). The sum of this interpreted number and the lower (or unit) digit hh0hex would make HH, the hex number equivalent.

We can get a general interpretation rule of the upper digit as follows:  $\sum k_n \cdot 2^n$ . = 7 0  $2^n \cdot 10$ *n*  $k_n \cdot 2^n \cdot 10$ , where  $k_n$  is

the binary value of the  $n<sup>th</sup>$  bit of the digit. Of course, since we are dealing with a digital clock,

For MM (and mm1hex and mm0hex) and SS (and ss1hex and ss0hex), since the maximum number for the upper digit mm1hex (or ss1hex) is 5, i.e., 0000 0101, the number *n* goes only to 2 from the formula.

By the way, a number 0000 0101, using the formula above, is interpreted to:

$$
\sum_{n=0}^{2} k_n \cdot 2^n \cdot 10 = 1 \cdot 2^0 \cdot 10 + 0 \cdot 2^1 \cdot 10 + 1 \cdot 2^2 \cdot 10 = 50
$$

Then, how do we apply this formula for upper digit in the 17F877 coding? Directly applying the formula to a code is too luxurious to the microcontroller. However, we can indirectly apply the formula by testing  $k_n$ , the n<sup>th</sup> bit of the digit and multiplying by (10x2<sup>n</sup>). The following subroutine, d22h, is to apply the formula to convert a 2-digit decimal number into a 1-byte hex number. After examining the subroutine, try to make the subroutine simpler by making a part of the code as another subroutine, and apply the same procedure to Hour, Minute, and Second processing.

```
;subroutine
;conversion of decimal two digits to 1-byte hex number
d22h
;HOUR FIRST
    movlw 0x00
            hhlhex,0x01 ;bit1 check for HOUR hnext1
    %btfss hhlhe<br>goto hnext<br>addlw 0x14
                           iif bit1=1, +20
hnext1
    btfss hh1hex,0x00 ibit0 check
    goto hnext2
    addlw 0x0A ;if bit0=1, +10
hnext2
    movwf HH
    movf hh0hex,0 ;+hh0hex the lower digit
    addwf HH ;total sum
;end of HH calculation
;MINUTE NEXT
    movlw 0x00<br>btfss mmlhe
            mm1hex,0x00 ;bit0 check MINUTE
    goto mnext1
    addlw 0x0A ;+10
mnext1
    btfss mm1hex,0x01 ibit1 check
    goto mnext2
    addlw 0x14 i+20mnext2
    btfss mmlhex, 0x02 ;bit2 check
    goto mnext3
    addlw 0x28 ; +40
mnext3
    movwf MM
    movf mm0hex, 0
```
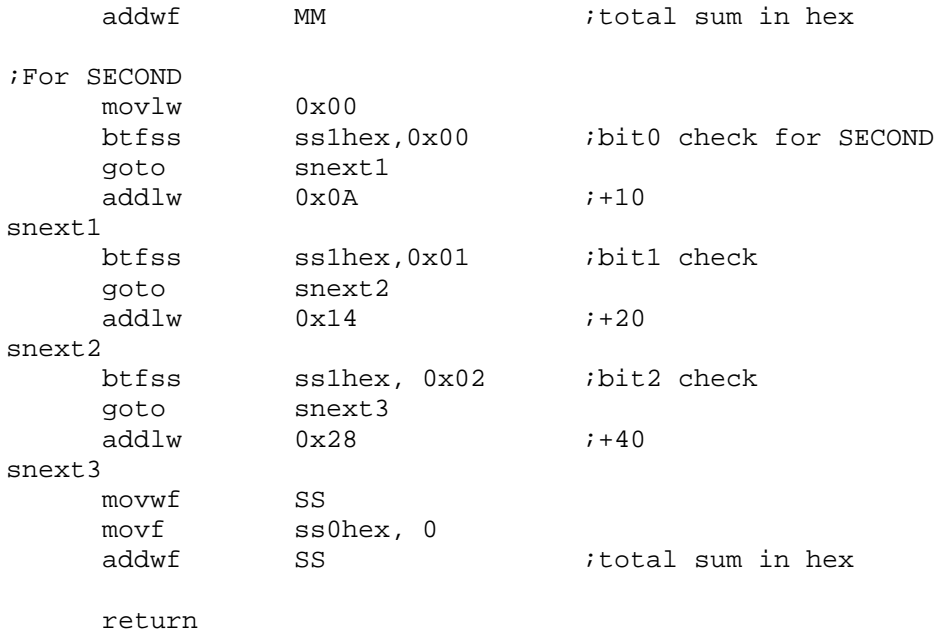

The following code is the main part of the CLOCK2 program. No subroutine is listed. Also, the block of variables (registers) defined from the address 20h is also omitted. The CBLOCK...ENDC part is the same as the one we used in CLOCK1 program.

```
; clock2.asm
;
;Clock program
;Time setting allowed
;Display format of HH:MM:SS
;Displayed on a PC monitor
;
     list P = 16F877
STATUS EQU 0x03
CARRY EQU 0x00
TMR0 EQU 0x01 ;Timer0 module
INTCON EQU 0x0B ; Intcon
OPTION_REG EQU 0x81 ;Option Register
TOIF EQU 0x02 :tmr0 overflow flag
TOIE EQU 0x05 ;Tmr0 interrupt enable/disable
ZERO EQU 0x02 ;Zero flag on STATUS (1: zero)
GIE EQU 0x07 ;Global Interrupt
TXSTA EQU 0x98 ;TX status and control
RCSTA EQU 0x18 ;RX status and control
SPBRG EQU 0x99 :Baud Rate assignment
TXREG EQU 0x19 ;USART TX Register
RCREG EQU 0x1A ;USART RX Register
PIR1 EQU 0x0C ; USART RX/TX buffer status (empty or
full)
RCIF EQU 0x05 ;PIR1<5>: RX Buffer 1-Full 0-Empty
TXIF EQU 0x04 ;PIR1<4>: TX Buffer 1-empty 0-full
```
TXMODE EQU 0x20 ;TXSTA=00100000 : 8-bit, Async  $R\text{CSTA}=10010000 : 8-bit, enable port,$ ; enable RX BAUD EQU 0x0F ;0x0F (19200), 0x1F (9600) CBLOCK 0x20 ; RAM AREA for USE at address 20h ;NOTE THAT THIS PORTION MUST BE COPIED FROM CLOCK1.ASM CODE ;FOR A SUCCESSFUL COMPILING ENDC iend of ram block ; ; ; ;========================================================= org 0x0000 GOTO START org 0x05 ;====================================================== START banksel INTCON<br>clrf INTCON INTCON ; int disabled clrf TMR0 banksel OPTION\_REG ;pre-scaler at 256 movwf OPTION\_REG ;11000111 banksel TMR0<br>clrf TMR0  $clrf$ call Async\_mode <br>
and iRX-232 ; call clear  $\qquad \qquad$  ; clear every file register begin ;display clock reset prompt call timeset :time adjustment ; ;conversion of decimal two digits to 1-byte hex number call d22h ; again  $movf$  SS, 0 movwf hms call h2d2 movf hms1dec,0 movwf ss1dec movf hms0dec,0 movwf ss0dec movf MM,0 movwf hms call h2d2 movf hms1dec,0 movwf mm1dec movf hms0dec,0 movwf mm0dec movf HH,0 movwf hms call h2d2

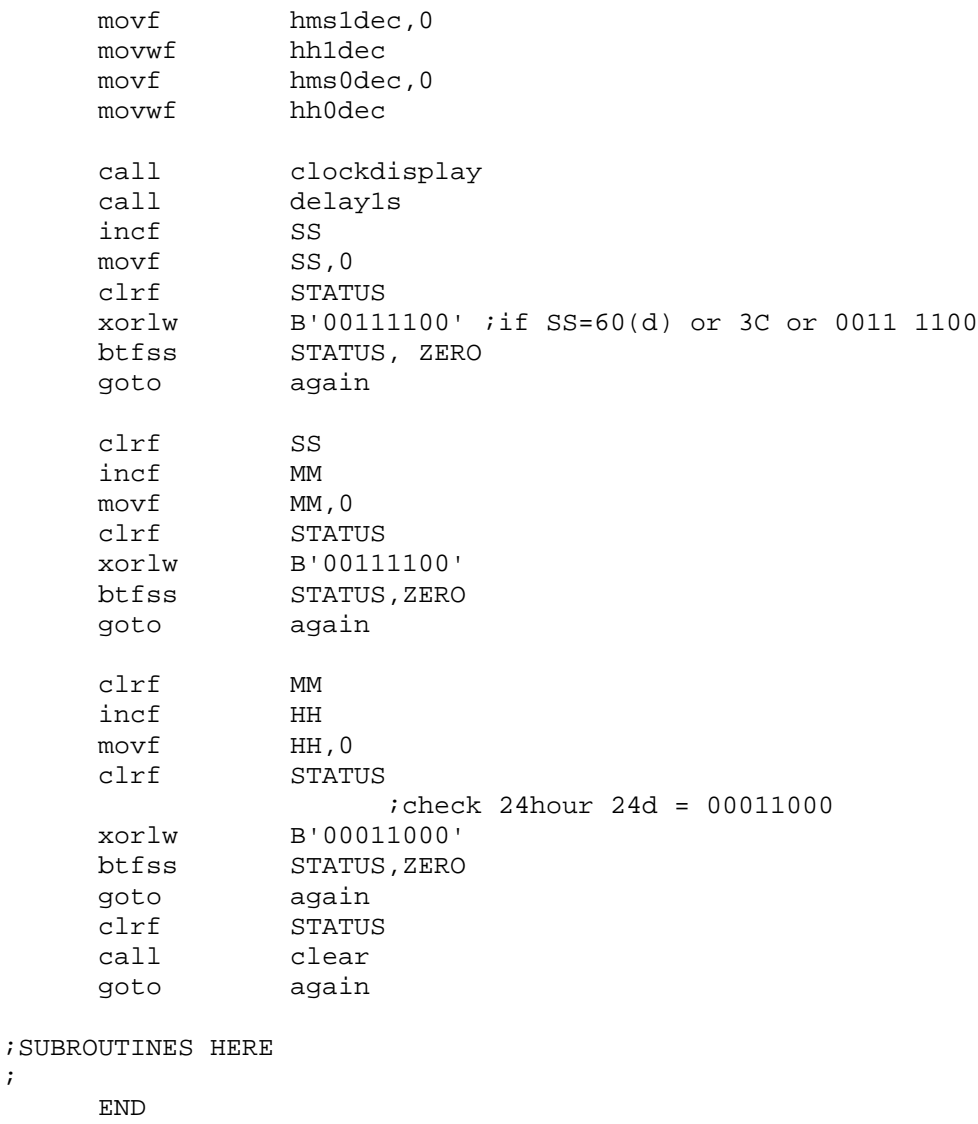

When we run the CLOCK2 program, after setting the time, for example, HH=08, MM=52, SS=04, we would see the following screen on the monitor.

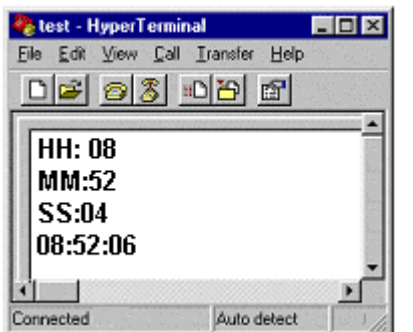

;

# CLOCK3 - LCD Display Version

The next version is closer to a digital clock, or rather a timer watch displayed on a LCD module.

We use the 20x4 LCD module we already used for the previous example programming. For this timer watch example, we will stick to 4-bit interface configuration. If you lost most of the gains on LCD, go back to the proper section and code for better understand this section.

The final result of CLCOK3 on LCD is to display HH:MM:SS format display without time setting features. Therefore, it would start from 00:00:00 at the second line of the LCD screen. The first line of the LCD would display 'PIC CLOCK' as a logo.

Since we already have necessary subroutines, the primary task is to send the calculated digits of time units to LCD not to the PC monitor. Therefore, we have to change the subroutine clockdisplay which is for PC monitor to clockLCDdisplay for LCD. Basically this change comprises most of the changes we need for displaying on LCD. All the other subroutines are the same as we used from CLOCK1 and CLOCK2. Remember the two subroutines we developed for LCD: instruction write for 4-bit interface (instw4) and data write for 4-bit interface (dataw4).

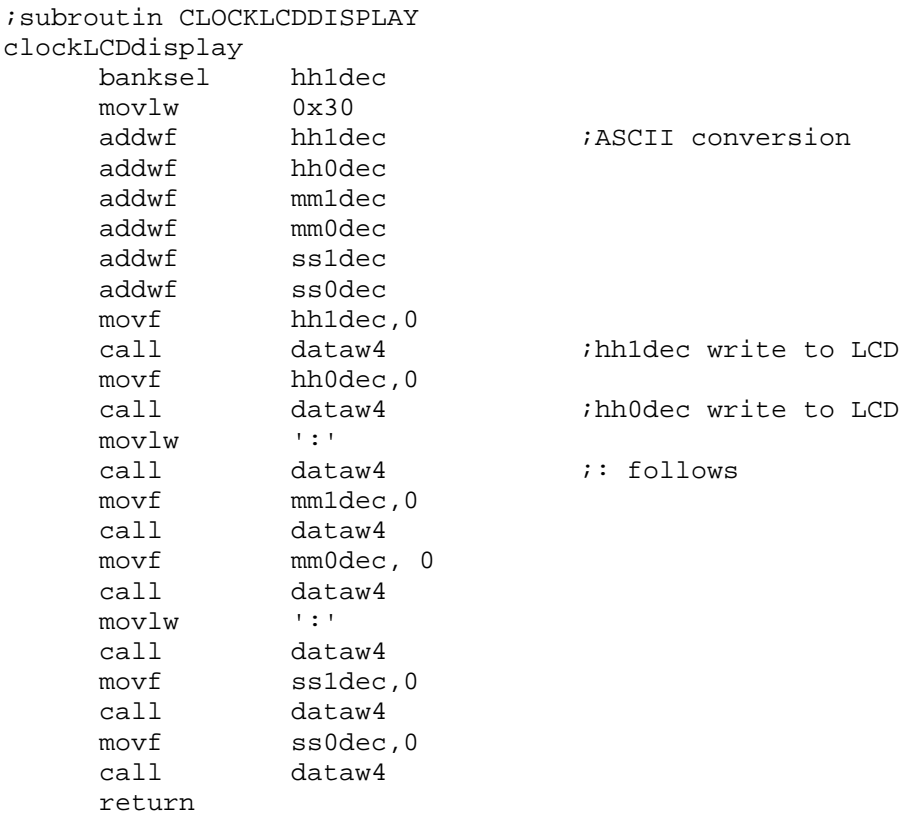

The example code listed below comes with only main part: subroutines are omitted since we already discussed them before. As before, the CBLOCK..ENDC part is also omitted since it is the same block we used for CLOCK1.

;clock3.asm ; ;DIGITAL CLOCK ON LCD ; NO BUTTONS FOR TIME SETTING

```
;20x4 LCD module
;by Truly (HD44780 compatible)
;
; 4-bit interfacing
;
; Pin Connection from LCD to 16F877
; LCD (pin#) 16F877 (pin#)
iDB7 (14) -----RB7(40)
iDB6 (13) ----RB6(39)
iDB5 (12) ----RB5(38)
;DB4 (11) ----RB4(37)
;DB3 (10)
;DB2 (9)
;DB1 (8)
;DB0 (7)
;E (6) ------RB2(35)
iRW (5) -----RB3(36)
iRS (4) ---RB1(24)70 (3) ---GND:Vdd (2) ----+5V
iVss(1) -----GND
;
;Example clcok display:
; PIC CLOCK (1<sup>st</sup> line)
; HH:MM:SS (2<sup>nd</sup> line)
;
     list P = 16F877
STATUS EQU 0x03
PORTB EQU 0x06
TRISB EQU 0x86
RS EQU 0x01 ;RB1
E EQU 0x02 ;RB2
RW EQU 0x03 ;RB3<br>CARRY EQU 0x00
CARRY EQU 0x00<br>TMR0 EQU 0x01
TMR0 EQU 0x01 ;Timer0 module<br>INTCON EQU 0x0B ;Intcon
          EQU 0x0B
OPTION_REG EQU 0x81 ;Option Register
TOIF EOU 0x02 ;tmr0 overflow flag
TOIE EQU 0x05 ;Tmr0 interrupt enable/disable
ZERO EQU 0x02 ;Zero flag on STATUS (1: zero)
GIE EQU 0x07 :Global Interrupt
;RAM
     CBLOCK 0x20
;NOTE INCLUDE THE VARIABLES (FILE REGISTERS) HERE
;
     ENDC
;program should start from 0005h
;0004h is allocated to interrupt handler
     org 0x0000
     goto START
```
org 0x05 Start BANKSEL TRISB ; 1 for input, 0 for output movlw 0x00 movwf TRISB ;All output ;LCD routine starts call delay10ms call delay10ms ;LCD warm-up banksel PORTB bcf PORTB, RW ;RW set LOW here ;give LCD module to reset automatically ;For TMR0 banksel INTCON iint disabled clrf TMR0 movlw 0xC7 banksel OPTION\_REG ipre-scaler at 256 movwf OPTION\_REG ;11000111 banksel TMR0 clrf TMR0 ;END FOR TMR0 ;4-BIT INTERFACING ; ;Function for 4-bit (only one write must be done) ;In other words, send only the high nibble ;IMPORTANT movlw 0x28 call hnibble4 ;Function for 4-bit, 2-line display, and 5x8 dot matrix movlw 0x28 call instw4 ;Display On, CUrsor On, No blinking movlw 0x0E ;0F would blink call instw4 ;DDRAM address increment by one & cursor shift to right movlw 0x06 call instw4 ;DISPLAY CLEAR movlw 0x01 call instw4 ;Set DDRAM ADDRES movlw 0x80 ;00 call instw4 ;WRITE DATA in the 1st position of line 1 movlw 'P'  $;P$ call dataw4  $movlw$  'I'  $iI$ call dataw4

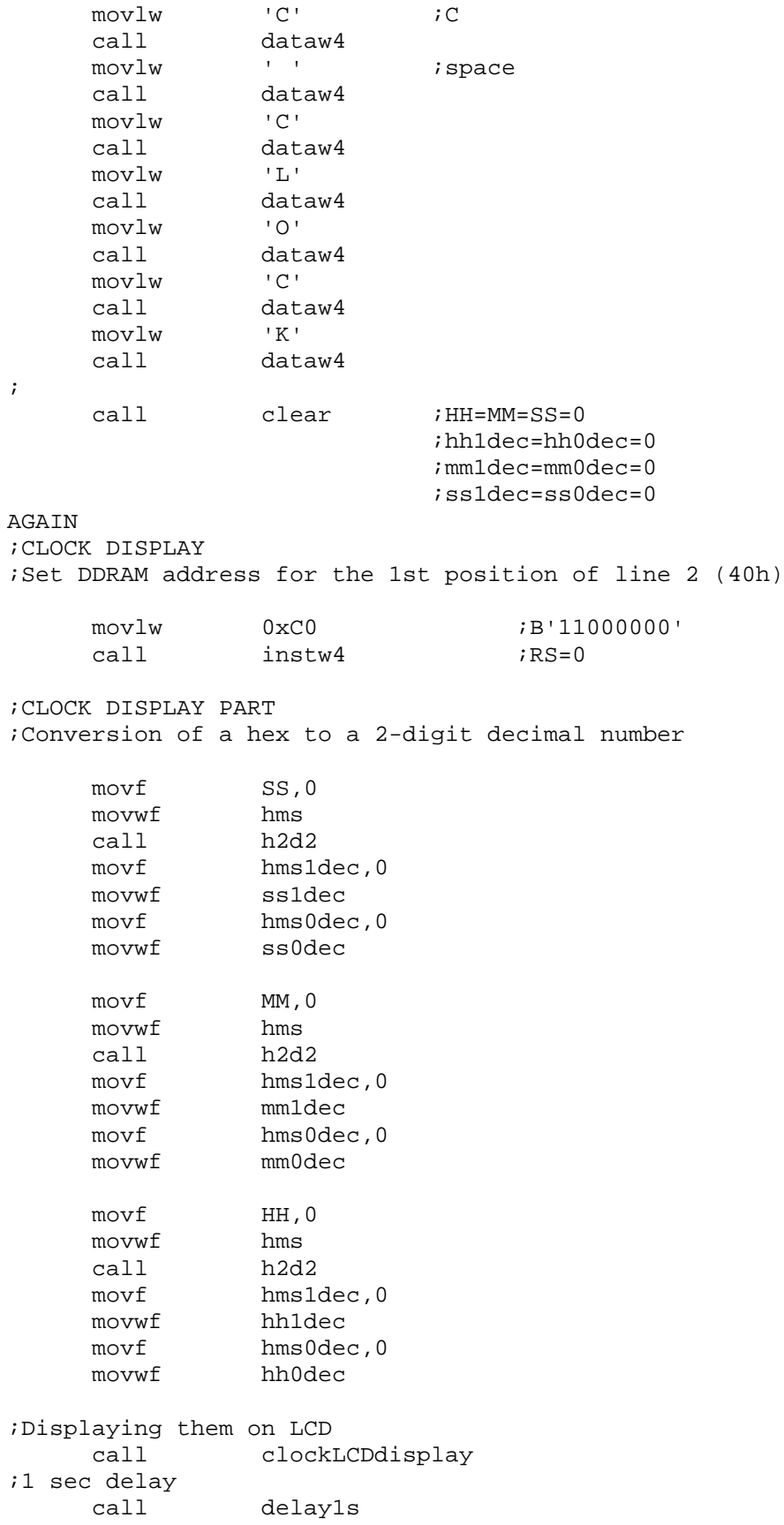

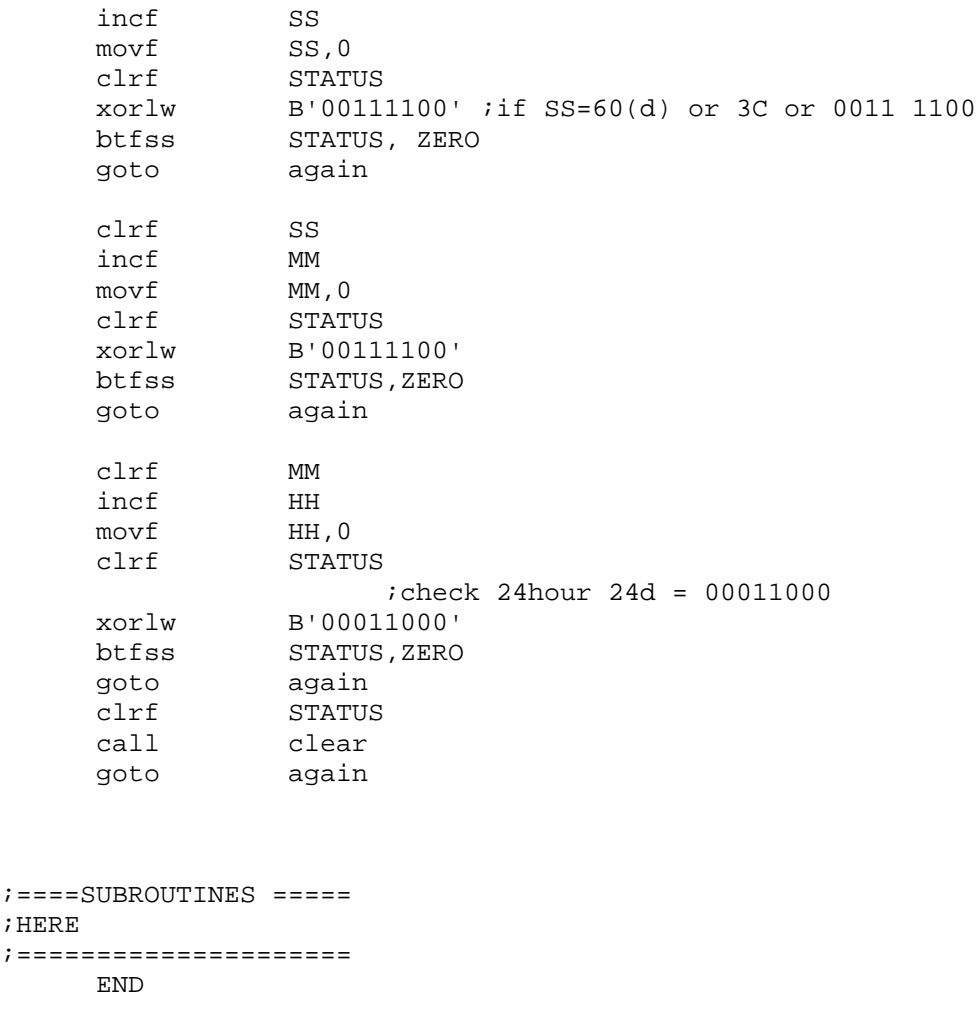

If we compile the full code of CLOCK3 and run it, then we would see the following display.

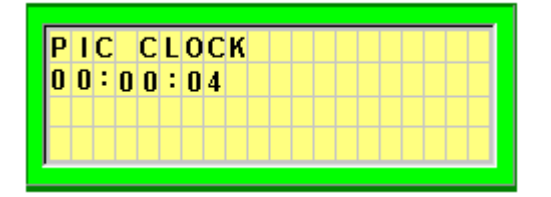

## CLOCK4 - LCD Display with Time Setting

This is the eventual version of our digital clock. We display the time on the LCD and provide the feature of time setting. For the time setting feature, we have four buttons: TIME button for the time setting session, HOUR button for Hour setting, MIN button for Minute setting, and CLOCK button to start the clock. The TIME button would stop the clocking procedure and accepts the HOUR and MIN keys to set the time. Since we cannot always wait for the TIME button pressed, we would better have some type of interruption feature of 16F877.

As discussed early in this chapter, interrupt is a useful feature that allows the main program can proceed without keeping eye on the event. Since the button triggered signal comes from outside (external) of 16F877, we consider the RB0/INT interrupt. As the name implies, the RB0 pin (PORTB<0>) has a dual use: regular I/O pin as RB0 and external interrupt (INT) source. This interrupt can be enabled by setting the INT enable bit INTE (INTCON<4>).

External interrupt on the RB0/INT pin is edge triggered, either rising, if INTEDG bit (OPTION\_REG<6>) is set, or falling, if the INTEDG bit is clear. When a valid edge appears on the RB0/INT pin, flag bit INTF (INTCON<1>) is set. Flag bit INTF must be cleared in software (i.e., in the code) in the interrupt service routine before re-enabling this interrupt.

The interrupt handler then should do a lot of work: (i) reading the HOUR and MIN buttons, (ii) increasing the corresponding hex numbers for Hour and Minute, and (iii) reading CLOCK button to expire the interrupt handler.

The main routine is not much different from CLOCK3: it displays the contents of HH, MM, and SS (after hex to decimal conversion) no matter what the contents are. The only change includes the necessary accommodation for PORTB for buttons and one LED attached at PORTD for indication purpose. This LED will be turned on as far as the interrupt handler is being processed. The CLOCK button would turn off the LED and clock starts. The circuit diagram for CLOCK4 is illustrated below. The TIME button is connected to RB0/INT pin, and HOUR, MIN, and CLOCK buttons are connected to RD5, RD4, and RD2, respectively. The outputs from the buttons, when not pressed, are High, and when pressed, the outputs experience a High-to-Low transition. Therefore, the proper set-up for INTEDG is 'clear'.

Let's now discuss about the interrupt handler. As discussed, when the TIME button is pressed the RB0/INT pin experiences the High-to-Low transition and this triggers the INT interrupt. Then the Program Counter (PC) is changed to 0004h where the interrupt handler is residing. A TIME button would clear the contents of the time units, and fill them with new values according to the HOUR and MIN buttons. One click of HOUR or MIN would increase the value by 1 and we display the content on LCD.

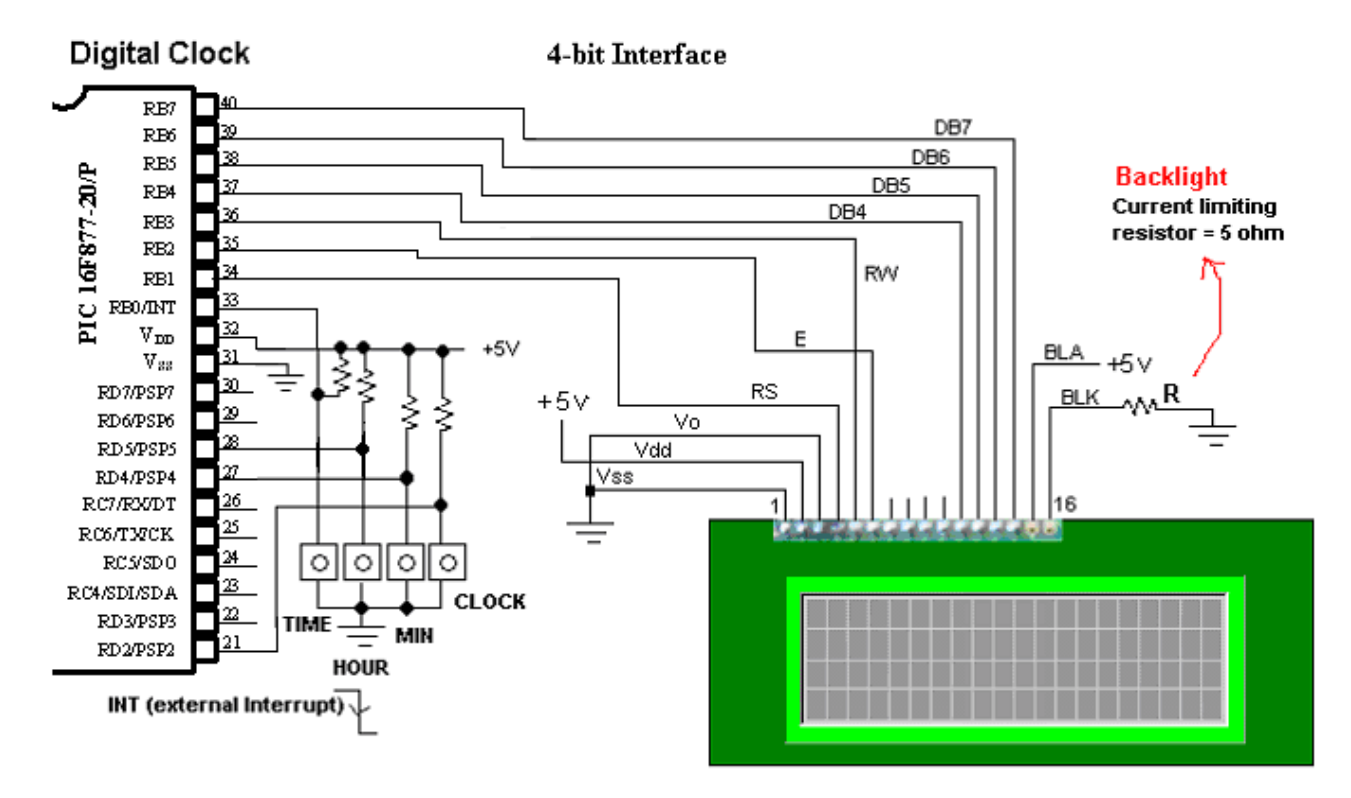

Fig. 72 Interrupt Handler

Let's consider how many different tasks are involved in the interrupt handler. First, we have to detect the button pressing of HOUR or MIN. Then, as they are pressed, we have to display the settings as they are changed. Detecting button presses is not difficult; it only needs a delicate adjustment in time delays in button polling. This will be detailed while explaining the listed code. So read the comment line very carefully for the most sensitive and reliable button reading.

So, our main topic is to remembering the set time by the buttons and displaying them as they are changed, all inside the interrupt handler. So when a keyed-in from say, HH, is detected, the content of HH is increased by 1. Then, we check if HH is 24. If it is 24, we have to change it to 0. For MM, if the content is 60, we have to clear the value. After this adjustment, we display the content in decimal format. This is done by calling the hex-to-2 digit decimal conversion subroutine, h2d2. Then, we move the cursor of the LCD to the first column of line 2 and write them. The following list of the interrupt handler contains everything we discussed now.

```
;RB0/INT handler
    org 0x04 ;the interrupt vector address
    banksel TRISD
    movlw B'11111100'
    movwf TRISD ;Buttons and LEDs
;Set DDRAM address for the 1st position of line 2 (40h)
    movlw 0xC0 ;B'11000000'
    call instw4 ;RS=0
    call clear \qquad \qquad ;clear all the contents
```

```
call clockLCDdisplay ;Display 00:00:00
                                  ias the time setting starts
    banksel PORTD
    bsf PORTD, 0x01 ;INT indicator on
    call delay10ms
;CLOCK ADJUSTMENT ROUTINE
;Check for HOUR or MIN Button Pressed
    clrf STATUS
    movlw 0x03
    movwf Dtemp ;this is to check HOUR and MIN buttons
                             ;3 times at a time with 1 ms delay
HOURCHECK
    call delay1ms ;1ms delay is the best one
    banksel PORTD
    btfss PORTD, HOUR
    goto HOURADJ ;HOUR key is detected
    \tt{declsz}goto HOURCHECK
    movlw 0x03
    movwf Dtemp
    clrf STATUS
MINCHECK
    call delay1ms :1 ms delay is the next one
    btfss PORTD, MIN
    goto MINADJ ;MIN key is detected
    decfsz Dtemp
    goto MINCHECK
ADJDONE
    btfsc PORTD, CLOCK ; Wait until the CLOCK
                            ;start button is pressed
    goto HOURCHECK ;IF not, scan again for HOUR/MIN buttons
    bcf        INTCON, INTF        ;Clear the INTF flag
    banksel PORTD<br>bcf PORTD, 0x01
    bcf PORTD, 0x01 ;INT indicator off
    retfie \qquad \qquad \text{return from interrupt to main program};hour adjustment
HOURADJ
     clrf STATUS
     banksel HH
    incf HH
    movf HH,0
    xorlw B'00011000' ; 24=00011000<br>btfsc STATUS, ZERO
             STATUS, ZERO
    clrf HH ;if =24, clear HH
;IF HH=24 set to 0
;
    goto prep
MINADJ
    clrf STATUS
    banksel MM
    incf MM
;IF MM=60 set to 0
    movf MM,0
```

```
xorlw B'00111100' ;60=00111100
    btfsc STATUS, ZERO
    clrf MM \qquad \qquad ; if =24, clear MM
    goto prep
prep
    banksel HH ;hex-to-decimal conversion
    movf<br>movwf<br>hms
    movwf
    call h2d2
    movf hms1dec,0
    movi<br>movwf hh1dec
    movf hms0dec,0
    movwf hh0dec
    movf MM, 0<br>movwf hms
    movwf hms<br>call h2d2
    cal1movf hms1dec,0
    movwf mm1dec
    movf hms0dec,0
    movwf mm0dec
                           ifor SS (no adjustment)
    movwf ss1dec
    movwf ss0dec
;Set DDRAM address for the 1st position of line 2 (40h)
    movlw 0xC0 ;B'11000000'
    call instw4 ;RS=0
    call clockLCDdisplay
    call delay10ms
    goto ADJDONE ; iscan again for another button press
;end of the interrupt handler
```
The interrupt handler actually takes most of the code of CLOCK4. The following code, with the interrupt handler, for the presentation of the coding structure, shows the CLOCK4 program in all except subroutines and CBLOCK...ENDC block.

```
;clock4.asm
;
;DIGITAL CLOCK ON LCD ------the last version
;with Buttons
;
;20x4 LCD module
;by Truly (HD44780 compatible)
;
; 4-bit interfacing
;
; Pin Connection from LCD to 16F877
; LCD (pin#) 16F877 (pin#)
iDB7 (14) -----RB7(40)
iDB6 (13) ----RB6(39)
;DB5 (12) ----RB5(38)
iDB4 (11) ----RB4(37)
;DB3 (10)
```

```
;DB2 (9)
;DB1 (8)
;DB0 (7)
E (6) ------RB2(35)
:RW(5) -----RB3(36)
;RS(4) -----RB1(24)
7V_0 (3) ---GND:Vdd(2) ----+5V
iVss(1) -----GND
;
;BUTTONS
;RB0---External INT---TIME SET button (Return to 00:00:00 and ready for
change)
;RD5 --- HOUR button (increase one at a button)
;RD4 --- MIN button
;RD2 --- CLOCK Button (Start the clock)
;
;NOTE: RB0 is normal HIGH, and it goes to LOW when the TIME button is
pressed.
; Therefore (1) INTEDG (OPTION_REG<6>) must be cleared.
; (2) GIE (Global interrupt) of INTCON must be set
; (3) INTE (INTCON<4>) must be set to enable INT interrupt
; (4) Once triggerred, INTF (INTCON<1>) would be set; this
; must be cleared by software.
;
;Example display:
; PIC CLOCK
; HH:MM:SS
;
    list P = 16F877STATUS EQU 0x03
PORTB EQU 0x06
TRISB EQU 0x86
PORTD EQU 0x08
TRISD EQU 0x88
RS EQU 0x01 ;RB1
E EQU 0x02 ;RB2
RW EQU 0x03 ;RB3
CARRY EQU 0x00
TMR0 EQU 0x01 ;Timer0 module
INTCON EQU 0x0B ; Intcon
OPTION REG EQU 0x81 ;Option Register
INTEDG EQU 0x06 ;RB0/INT egde selection (1: rising; 0:falling)
INTE EQU 0x04 ;RB0/INT enable
INTF EQU 0x01 ;RB0/INT flag
TOIF EQU 0x02 : tmr0 overflow flag
TOIE EQU 0x05 ;Tmr0 interrupt enable/disable
ZERO EQU 0x02 ;Zero flag on STATUS (1: zero)
GIE EQU 0x07 ;Global Interrupt
CLOCK EQU 0x02 ; CLOCK START BUtton
HOUR EQU 0x05 ; HOUR adj
MIN EQU 0x04 ; MINUTE adj
;RAM
```
CBLOCK 0x20 ;NOTE INCLUDE THE SAME BLOCK, TO THIS PLACE, USED FOR CLOCK3 ;ALONG WITH THE LINE BELOW Dtemp ENDC ;program should start from 0005h ;0004h is allocated to interrupt handler org 0x0000 goto START org 0x04 ;RB0/INT handler banksel TRISD<br>movlw B'1111 B'11111100' movwf TRISD ;Set DDRAM address for the 1st position of line 2 (40h) movlw 0xC0 ;B'11000000' call instw4  $iRS=0$ call clear ;clear all the contents call clockLCDdisplay banksel PORTD bsf PORTD,0x01 ;INT indicator on call delay10ms ;CLOCK ADJUSTMENT ROUTINE ;Check for HOUR or MIN Button Pressed clrf STATUS movlw 0x03 movwf Dtemp HOURCHECK delay1ms ;1ms delay is the best one banksel PORTD btfss PORTD, HOUR goto HOURADJ decfsz Dtemp goto HOURCHECK movlw 0x03 movwf Dtemp clrf STATUS MINCHECK call delay1ms ;1 ms delay is the bext one btfss PORTD, MIN goto MINADJ decfsz Dtemp goto MINCHECK ADJDONE btfsc PORTD, CLOCK ;Wait until the CLOCK start button is pressed goto HOURCHECK bcf INTCON, INTF

```
banksel PORTD<br>bcf PORTD, 0x01
                            ;INT indicator off
     retfie \qquad \qquad \text{return to main program};hour adjustment
HOURADJ
     clrf STATUS
    banksel HH<br>incf HH
     incf
    movf<br>xorlw B'00
    xorlw B'00011000' ;24=00011000<br>btfsc STATUS, ZERO
             STATUS, ZERO
    clrf HH
;IF HH=24 set to 0
;
    goto prep
MINADJ
             STATUS
     banksel MM
     incf MM
;IF MM=60 set to 0
     movf MM,0
     xorlw B'00111100' ;60=00111100
     btfsc STATUS,ZERO
    clrf MM
    goto prep
prep
     banksel HH
     movf HH,0
    movuf<br>movwf hms<br>call h2d2
    cal1movf hms1dec,0
    movwf hh1dec
    movf hms0dec,0<br>movwf hh0dec
    movwf
    movf MM,0
    movwf hms
     call h2d2
    movf hms1dec,0
    movwf mm1dec
    movf hms0dec,0
     movwf mm0dec
    movlw 0x00 ;for SS
     movwf ss1dec
    movwf ss0dec
;Set DDRAM address for the 1st position of line 2 (40h)
    movlw 0xC0 ;B'11000000'
     call instw4 ;RS=0call clockLCDdisplay
     call delay10ms
     goto ADJDONE
```
; END of INT handler

```
Start
     BANKSEL TRISB
; 1 for input, 0 for output
     movlw 0x01
     movwf TRISB : All output except RB0/INT
    banksel TRISD
     movlw B'11111100' ;PORTD all inputs except the last two
     movwf TRISD
     banksel PORTD
     bcf PORTD,0x01
    bcf PORTD, 0x00 ;OFf the LEDs
;LCD routine starts
    call delay10ms
     call delay10ms
    banksel PORTB
     bcf PORTB, RW ;RW set LOW here
                      ;give LCD module to reset automatically
;For RB0/INT
    banksel INTCON
     clrf INTCON ;int disabled
    bsf INTCON, GIE ;interrupt enabled
    bsf INTCON, INTE ;RB0/INT enable
;FOR TMR0
    clrf TMR0
    movlw 0xC7
     banksel OPTION_REG ;pre-scaler at 255
     movwf OPTION_REG ;10000111 (with INTEDG=0)
    banksel TMR0<br>clrf TMR0
    clrf;END FOR TMR0
;THE ONLY CHANGE IN 4-BIT INTERFACING
;EXCEPT 2 SUBROUTINES
;
;Function for 4-bit (only one write must be done)
;In other words, send only the high nibble
;IMPORTANT
LCDINIT
    movlw 0x28
     call hnibble4
;Fundtion for 4-bit, 2-line display, and 5x8 dot matrix
    movlw 0x28
     call instw4
;Display On, CUrsor On, No blinking
     movlw 0x0E ;0F would blink
```

```
call instw4
;DDRAM address increment by one & cursor shift to right
    movlw 0x06
    call instw4
LCDREADY
;DISPLAY CLEAR
    movlw 0x01
    call instw4
;Set DDRAM ADDRES
    movlw 0x80 ;00
    call instw4
;WRITE DATA in the 1st position of line 1
    movlw 0x50 ; P
    call dataw4
    movlw 0x49 ;I
    call dataw4
    movlw 0x43 ; C
    call dataw4
    movlw ' '
    call dataw4
    movlw 'C'
    call dataw4
    movlw 'L'
    call dataw4
    movlw 'O'
    call ataw4
    movlw 'C'
    call dataw4
    movlw 'K'
    call dataw4
;
    call clear
AGAIN
;CLOCK DISPLAY
;Set DDRAM address for the 1st position of line 2 (40h)
    movlw 0xC0 ;B'11000000'
    call instw4 iRS=0;CLOCK DISPLAY PART
    movf SS, 0<br>movwf hms
    movwf
    call h2d2
    movf hms1dec,0
    movwf ss1dec
    movf hms0dec,0
    movwf ss0dec
    movf MM,0
    movwf hms
```
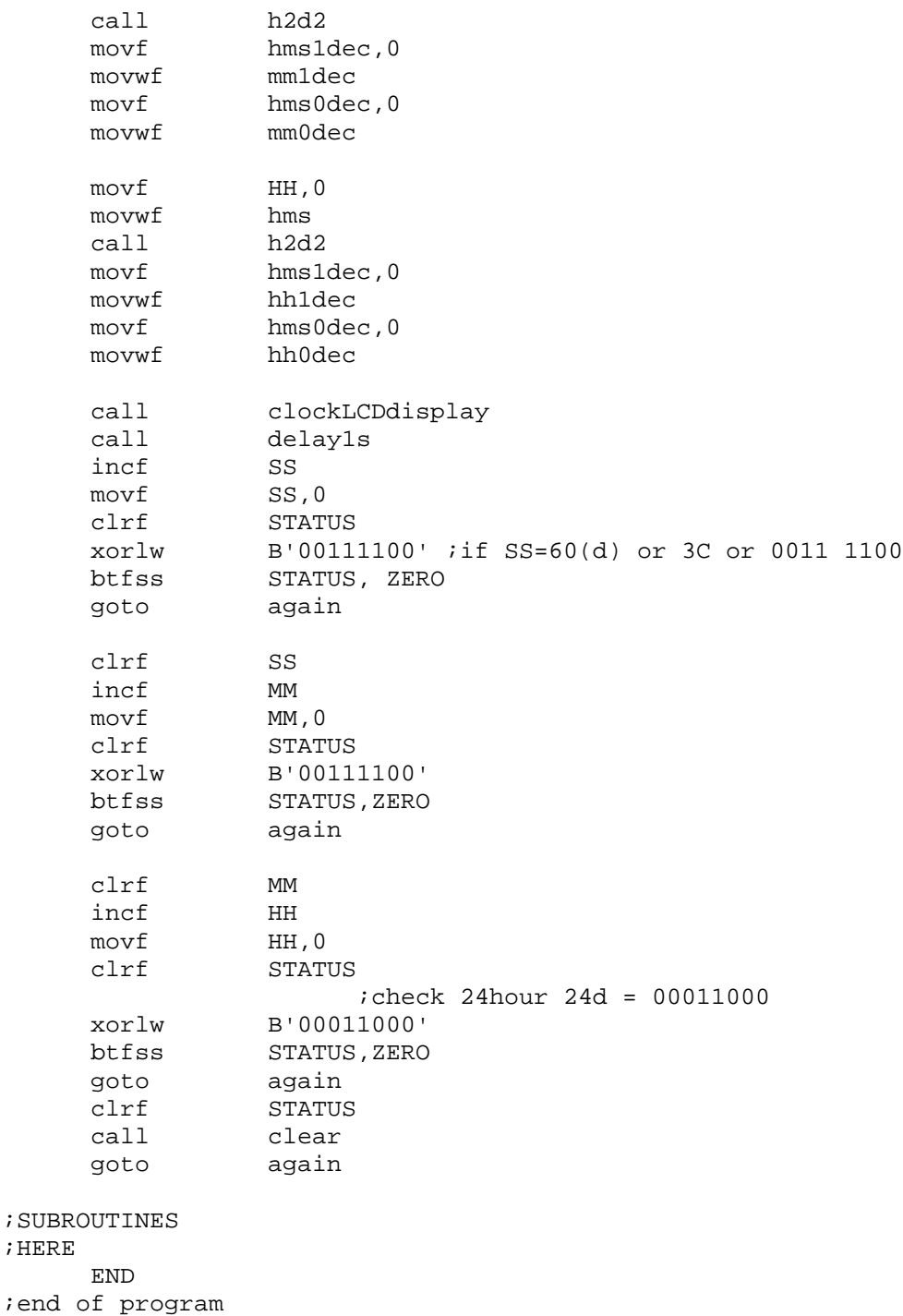

When you compile the full code and run it, the first LCD display would be like this: the clock starts from 00:00:00.

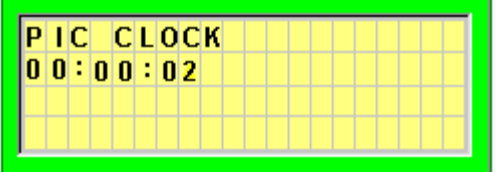

When you press the TIME button, the LCD would go back to 00:00:00. And the clock does not tick, instead, it waits for HOUR, MIN, or CLOCK button.

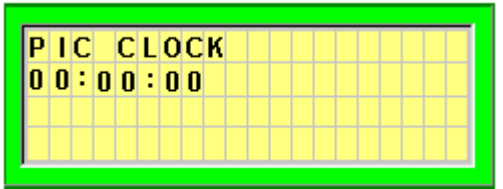

If you press the buttons of HOUR and MIN, the numbers for HH and MM would increase.

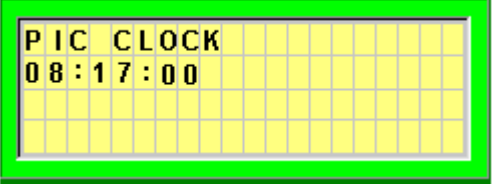

When you finally press the CLOCK button, the digital clock starts to tick from the set time.

If you leave your clock run for a day or so, you may notice that your clock is slightly slower than your watch. The reason is that LCD display consumes a lot of time, a few tens of milli-seconds. Therefore, to make your digital clock reasonably accurate, we reduce down the number of overflows (remember 76) to make an exact 1 second delay. It is very hard to consider all the delay factors in the program and find the exact number of the overflow count, however, just one or two trial and error hopefully gives us the best number. So we change the 1 second time delay to accommodate the delay involved in LCD display, as follows.

```
;DELAY SUBROUTINE for 1 Second delay
;
DELAY1s
    banksel count<br>movlw 0x3C
             0x3C : Count=76 for 1 second to expire
                            ;lowered to 60 to
                             ;accommodate LCD delays
    movwf count
over btfss  INTCON,  TOIF  ;Tmr0 overflow?
    goto over
    bcf INTCON, TOIF ireset
    decfsz count
    goto over
return
```
## *4. TIMER 1 and Application to Color Sensing*

#### Timer1 Module

The Timer1 module is a 16-bit timer/counter consisting of two 8-bit registers (TMR1H and TMR1L) which are readable and writable. The TMR1 Register pair (TMR1H:TMR1L) increments from 0000h to FFFFh and rolls over to 0000h. The Timer1 Interrupt, if enabled, is generated on overflow which is latched in the TMR1IF (PIR1<0>) interrupt flag bit. This interrupt can be enabled/disabled by setting/clearing the TMR1IE (PIE1<0>) interrupt enable bit. Timer1 can operate in one of three modes as a synchronous timer, a synchronous counter, or an asynchronous counter.

This section discusses only of the synchronous counter feature of Timer1 module, counting the pulses entered to either RC0/T1OSI (Pin#15) or RC1/T1OSO (Pin#16) pin. For further and other applications, please refer to the Microchip 16F877 data sheet. The operation of Timer1 is controlled by T1CON register.

#### TLCON: Timerl, Control Register (10b) for Synchronous Counter Mode

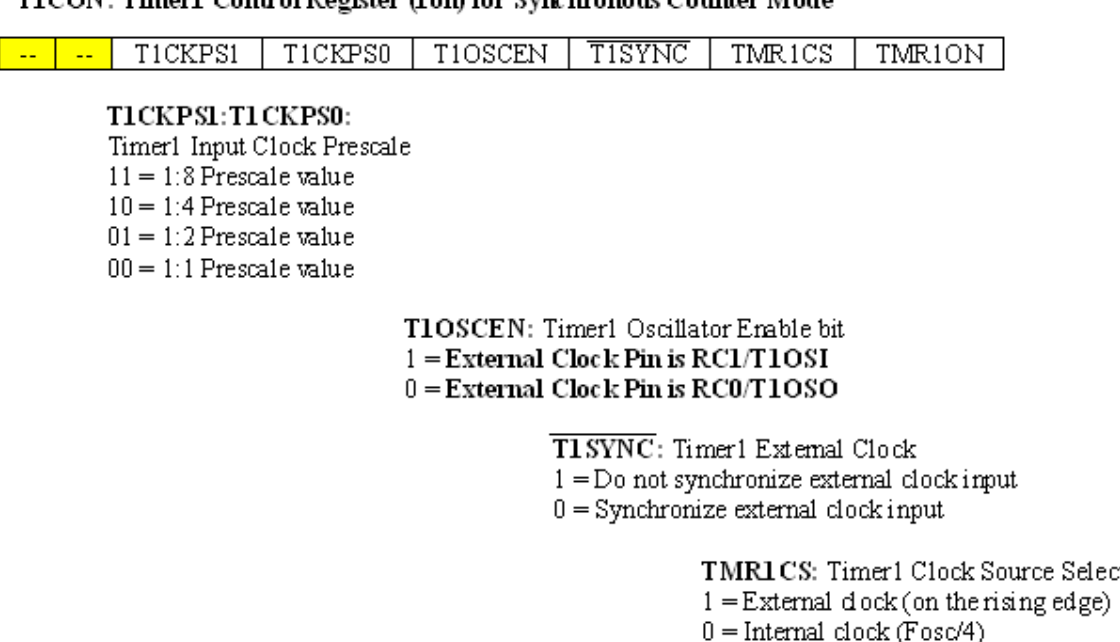

TMR1ON: Timer1 On bit  $1 =$ Enables Timer $1$  $0 =$ Stops Timer1

Select bit

Since we are reading external clock (or pulse) and we assume that it is not that fast, we normally set the prescaler 1:1 ratio. In other words, we do not delay the sampling of the external pulse, but treat the external clock as it is to count number of pulses per given period.

In the counter mode, there are two pins we can use to apply the external clock pulse: RC0/T1OSO and RC1/T1OSI. Selection of one of them is controlled by the T1OSCEN bit. Setting the bit selects RC1/T1OSO and clearing it does for RC0/T1OSI. Since our counter mode is synchronous, we clear the T1SYNC bit. For TMR1CS bit, we set it for external clock

counting. Finally, we set the TMR1ON bit to start the Timer1 module. Counting of the rising edge of the external clock pulse would increase the TMR1 registers (TMR1H and TMR1L) by one. When the content crosses from FFFFh to 0000h, the Timer1 interrupt bit TMR1IF would be set, if interrupt is enabled. Usually, when we count number of pulses within a period, we disable the interrupt, and after the lapse of the time, we stop the timer and read the content of TMR1 register. The initialization of T1CON for counting external clock pulses entered to the pin #15 RC0/T1OSO would be: 00000010. When we start the counting, we set the TMR1ON, bit0 of the T1CON.

## Timer1 Counter Application to Color Sensor

Our application of Timer1 module as a counter is to color sensing using Texas Advanced Optoelectronic Solutions (TAOS)'s TCS230 Programmable Color Light-to-Frequency Counter. The TCS230 combines configurable silicon photodiodes and a current-to-frequency converter on single monolithic CMOS integrated circuit.

The output is a square wave (50% duty cycle) with frequency directly proportional to light intensity (irradiance). The full-scale output frequency can be scaled by one of three preset values via two control input pins. Digital inputs and digital output allow direct interface to a microcontroller or other logic circuitry. Output enable (OE) places the output in the highimpedance state for multiple-unit sharing of a microcontroller input line. The light-to-frequency converter reads an 8 x 8 array of photodiodes. Sixteen photodiodes have blue filters, 16 photodiodes have green filters, 16 photodiodes have red filters, and 16 photodiodes are clear with no filters. All 16 photodiodes of the same color are connected in parallel and which type of photodiode the device uses during operation is pin-selectable. Photodiodes are  $120 \mu m \times 120 \mu m$ in size and are on 144-µm centers.

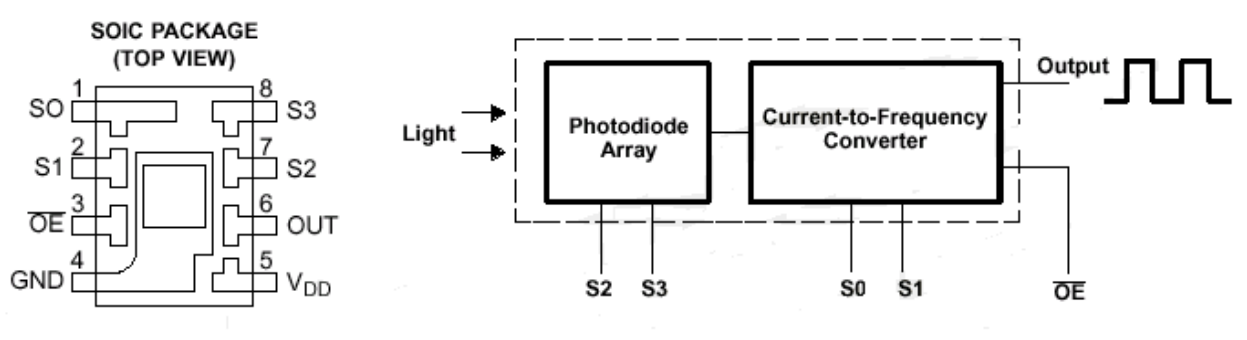

Fig. 73 Soic Package

VDD is for power supply voltage of  $+5V$  and  $\sim$ OE should be Low to enable the color sensor. OUT pin is to generate frequency equivalent of color and luminance level. The frequency of the output can be programmed by S1 and S2 pins, from 100% to 20% to 2% to 0%. When 0% is selected with S1=L and S0=L, the color sensor is actually inactive. The typical full scale (100%) frequency is 600KHz. 20% of the frequency would then be 120KHz, and 2% would be 12KHz. If we have high rate clock pulse and need very accurate count, we may want to use the full frequency, however, in usual application 20% or 2% is just fine.

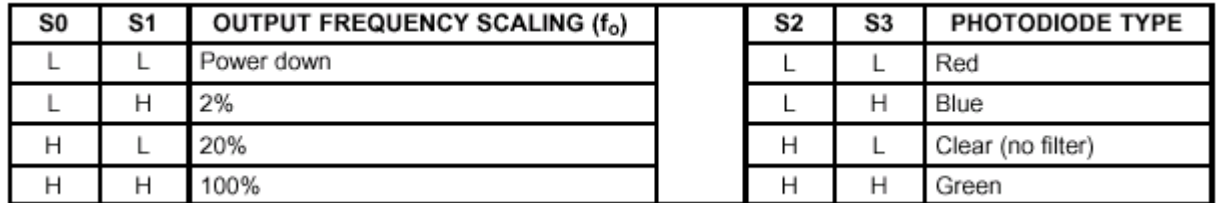

The pins of S2 and S3 determines which color filter we apply. The selection of S2=L and S3=L would focus on red color, while S2=H and S3=H focus on green color. The color determination by TCS230 needs a little experience. Under the same brightness, red color object would generate higher frequency with red filter, and relatively low frequency with green and blue filter. If we increase the brightness of the object, all the frequencies of the three filters would greatly increase. Therefore, the ratio not the frequency themselves is used to determine the true color of an object. Also, you may have to measure the frequency from OUT pin under your test condition. Brightness surrounding the sensor and the object along with the brightness of the LEDs for white light very much effect the nominal frequency of the sensor.

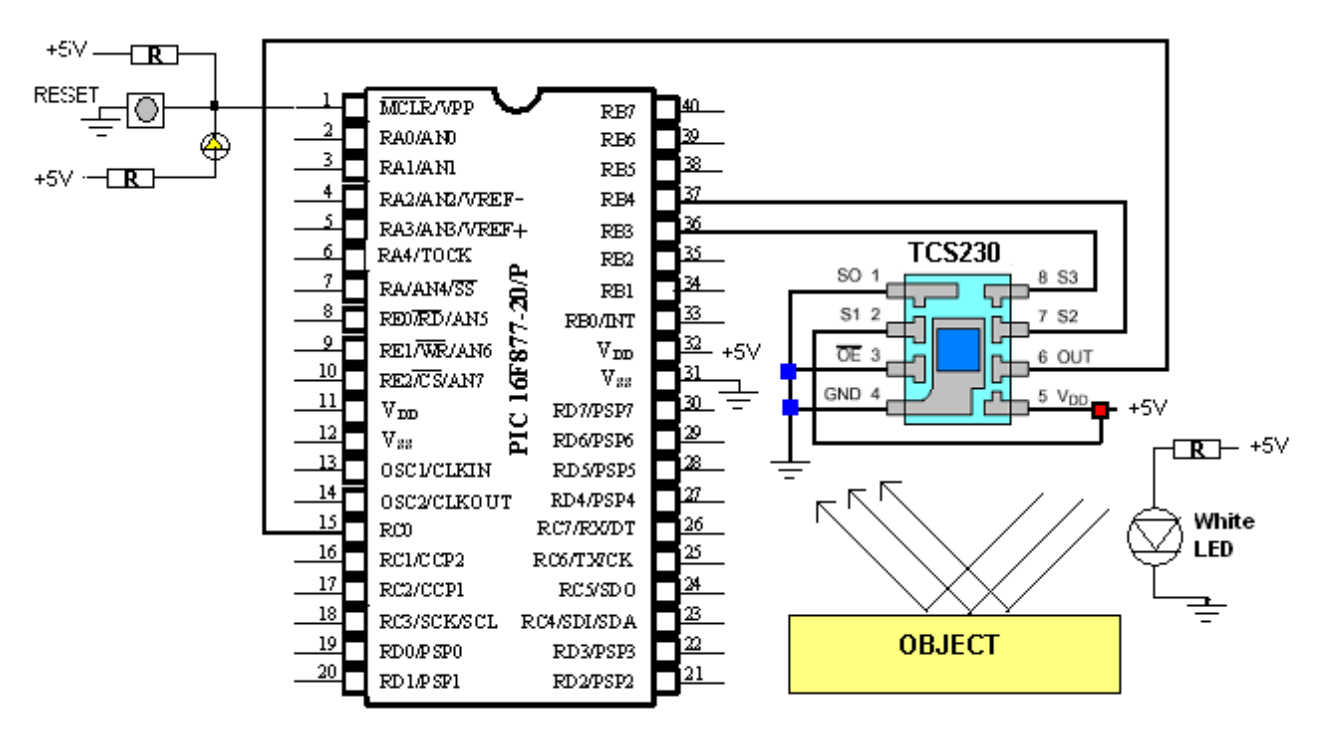

Fig. 74 PIC 16F877 connection to TC230

Since TCS230 is a very small surface mount device (SMD), without a surface mount adaptor such as Model 9165 , a Surfboard series from Capital Advanced Inc, it is almost impossible to implement the sensor.

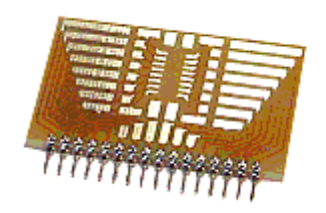

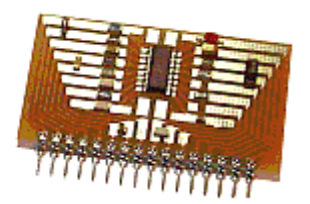

Fig. 75(a) Surfboard Fig. 75(b) Surfboard with TCS230 mounted on top

Also, providing a white light directly to the object is important, since the color we perceive is nothing but the reflected wave from the object. The following photo shows the author's implementation of a color sensor module with a TCS230, a 9165 Surfboard, and two high intensity white LEDs. Commercial version would have a focus lens on top of the TCS230 to have focused reflected wave from the object.

As illustrated, for 16F877 connection, we tied the ~OE to the ground so that TCS230 is always turn on. By making  $S0=0$  and  $S1=1$ , we select 2% of full frequency, i.e., 12 KHz. However, under the author's test condition, the nominal frequency is only about 0.8 KHz for the "full frequency of 12KHZ" configuration. Further test shows that the maximum frequency is about 2.5 KHz. In other words, under the test condition, the maximum number of pulse count would be about 2500 per second. If we limit the counting period to only 100ms, the maximum number would only be 250, which is small enough to be filled only the lower TMR1 register (TMR1L).

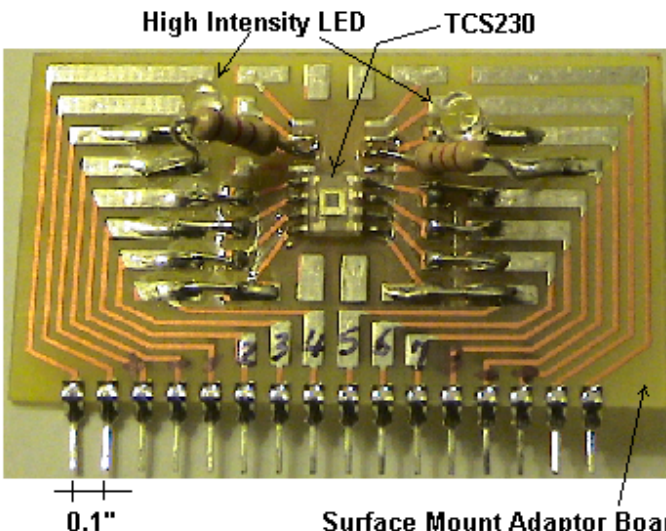

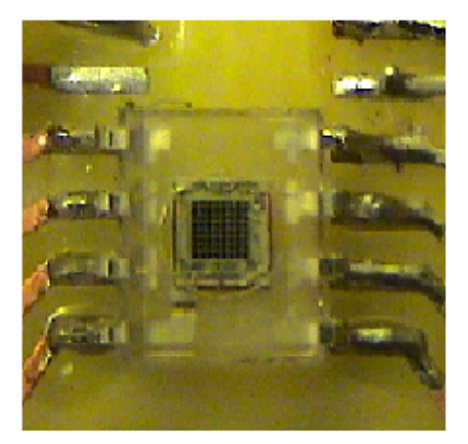

**Surface Mount Adaptor Board** Fig. 76 Implementation of color sensor module

The color filter selection pins S2 and S3 are connected to RB5 and RB4, respectively. The OUT pin of TCS230 is connected to RC0/T1OSO pin of 16F877.

The following example code tries to read a frequency from an object for color determination, by reading 100ms for pulse count from a selected color filter configuration. The frequency counts for Red, Blue, and Green are to be displayed to a PC monitor, in a two-digit hex number format;

*Embedded Computing with PIC 16F877 – Assembly Language Approach*. Charles Kim © 2006

**TCS230 Details** 

Red1  $\&$  Red0, Blue1  $\&$  Blue0, and Green1  $\&$  Green0. The code does not try to determine the color, instead it just spews out the R, G, B, ratios in frequency counts. The color determination is left to the readers. The listing omits the subroutines, as usual.

The readers are encouraged to carefully follow the comments in the following code for better understanding of the program. Note that the delay1s subroutine used here does not utilize the Timer0 module; instead this is the first time delay subroutine we made using just numbers of instructions to make 1 second delay. To ease confusion, only delay1s subroutine is included in the subroutine section. All others are omitted.

```
;TCS230.asm
;
; This is to count 50% duty cycle pulses from TCS230 color sensor
; using tmr1 module
; of synchronous counter feature
;
; Output pulse from TCS230 is connected to RC0 (TICK1)
; Color Filter Selection S2 and S3 are connected to RB5 and RB4 respectively
; S2 (RB5) S3 (RB4)
; L L Red Filter
; L H Blue Filter
; H H Green Filter
; H L No Filter (Clear)
; Output Pulse Frequency Selection S0 and S1 are as follows (for 12 KHz
nominal)
; S0 S1
; L H (12 KHz)---actual value is much smaller in a test condition
; like 1 – 2KHz
;
      list P = 16F877
STATUS EQU 0x03
PORTB EQU 0x06
TRISB EQU 0x86
PIE1 EQU 0x8C
PIR1 EQU 0x0C<br>T1CON EQU 0x10
T1CON EQU 0x10
TMR1L EQU 0x0E
TMR1H EQU 0x0F
INTCON EQU 0x8B
TMR1ON EQU 0x00
S2 EQU 0x05
S3 EQU 0x04
ZERO EQU 0x02 ;Z flag
TXSTA EQU 0x98 ;TX status and control
RCSTA EQU 0x18 ;RX status and control
SPBRG EQU 0x99 :Baud Rate assignment
TXREG EQU 0x19 ;USART TX Register
RCREG EQU 0x1A ;USART RX Register
PIR1 EQU 0x0C : USART RX/TX buffer status (empty or full)<br>RCIF EQU 0x05 : PIR1<5>: RX Buffer 1-Full 0-Empty
RCIF EQU 0x05 ; PIR1<5>: RX Buffer 1-Full 0-Empty
TXIF EQU 0 \times 04 ;PIR1<4>: TX Buffer 1-empty 0-full<br>TXMODE EOU 0 \times 20 ;TXSTA=00100000 : 8-bit, Async
TXMODE EQU 0x20 ;TXSTA=00100000: 8-bit, Async
RXMODE EQU 0x90 ;RCSTA=10010000: 8-bit, enable port, enable RX
```
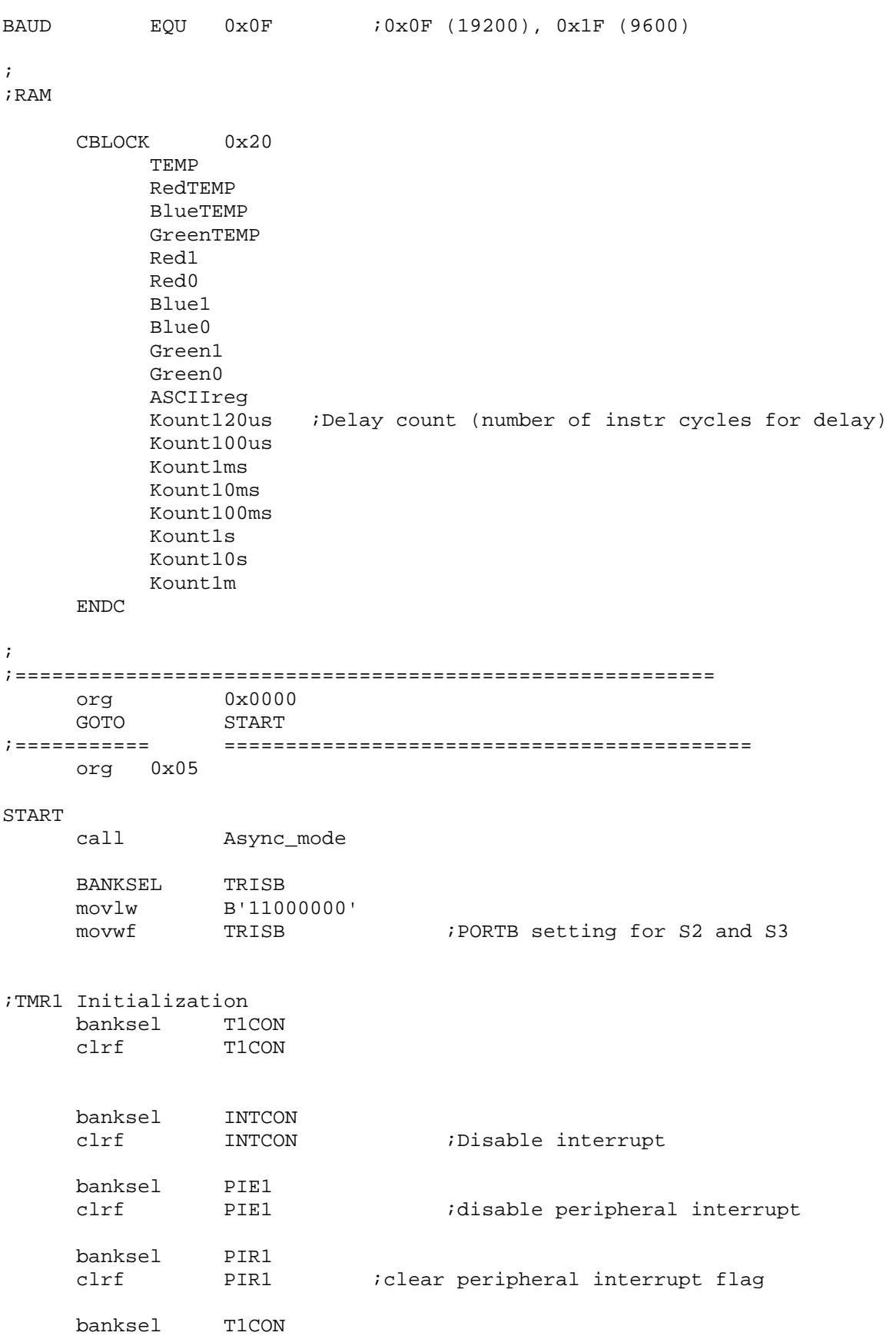

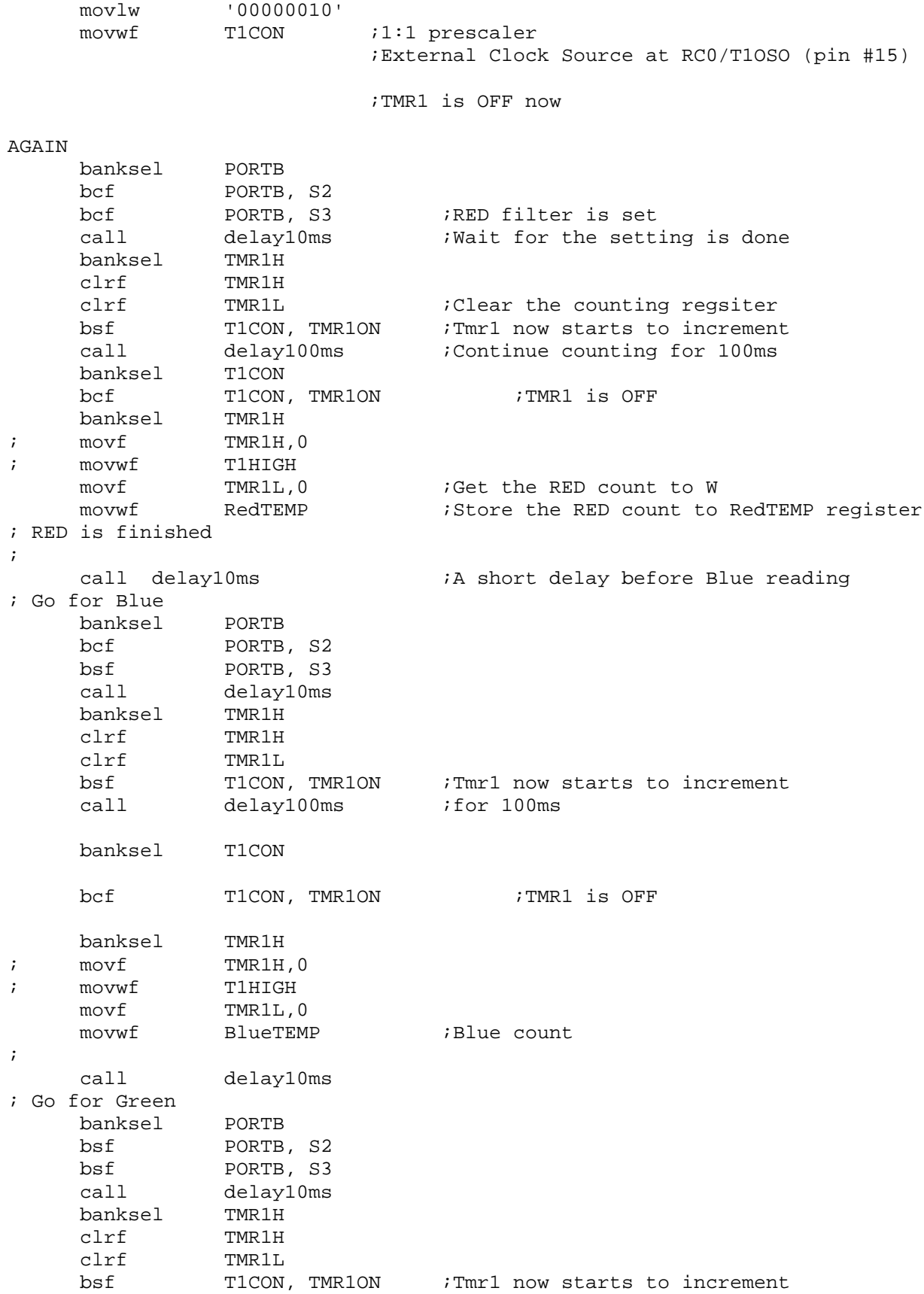

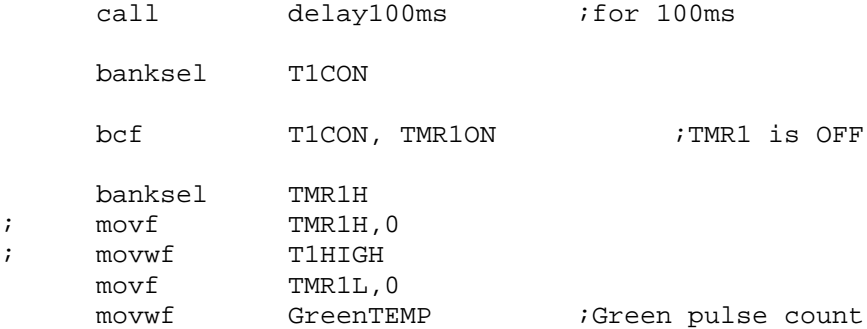

```
;Display Preparation
```

```
;RED
    movf<br>movwf<br>TEMP, 0
    movwf
    swapf TEMP, 0 ; SWAP upper and lower nibbles --->W
    andlw 0x0F ;Mask off upper nibble
    call HTOA
    movwf Red1
    movf RedTEMP,0
    andlw 0x0F ;mask of upper nibble
    call HTOA
    movwf Red0
;Blue
    movf BlueTEMP,0
    movwf TEMP
    swapf TEMP, 0 ; SWAP upper and lower nibbles --->W
    andlw 0x0F ;Mask off upper nibble
    call HTOA
    movwf Blue1
    movf BlueTEMP,0
    andlw 0x0F ;mask of upper nibble
    call HTOA
    movwf Blue0
;Green
             GreenTEMP, 0
    movwf TEMP
    swapf TEMP, 0 ; SWAP upper and lower nibbles --->W
    andlw 0x0F ;Mask off upper nibble
    call HTOA
    movwf Green1
    movf GreenTEMP, 0
    andlw 0x0F ;mask of upper nibble
    call HTOA
```

```
movwf Green0
;display
;RED
    movlw 'R'
    call TXPOLL<br>movlw ':'
    movlwcall TXPOLL<br>movf Red1,0
              Red1,0
    call TXPOLL
    movf Red0,0
    call TXPOLL
    movlw ' '
    call TXPOLL
;BLUE
    movlw 'B'
    call TXPOLL
    movlw ':'
    call TXPOLL<br>movf Blue1,0
    movf<br>call call TXPOLL
              TXPOLL
    movf Blue0,0
     call TXPOLL
    movlw ' '
    call TXPOLL
;GREEN
    movlw 'G'
     call TXPOLL<br>movlw ':'
    movlw
    call TXPOLL
    movf Green1,0
    call TXPOLL<br>movf Green0
    movf<br>call Green0,0<br>TXPOLL
              TXPOLL
    movlw ' '
    call TXPOLL
     call CRLF
     call delay1s ;1 sec delay after R, G, B readings
     goto AGAIN
;SUBROUTINE SECTION
;1 sec delay
;call 100 times of 10ms delay
Delay1s
    banksel Kount1s
    movlw H'64'
    movwf Kount1s
R1s call Delay10ms
    decfsz Kount1s
    goto R1s
    return
;
;INCLUDE OTHER SUBROUTINES
```

```
; HERE
;
      END
;end of program
```
Your running the program would show the following or similar display.

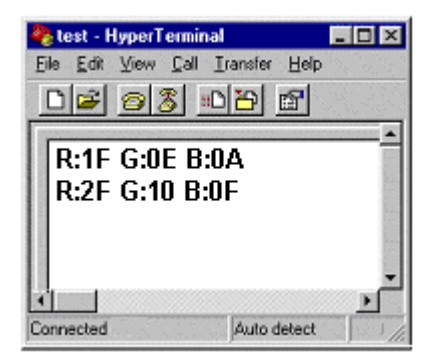